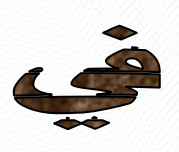

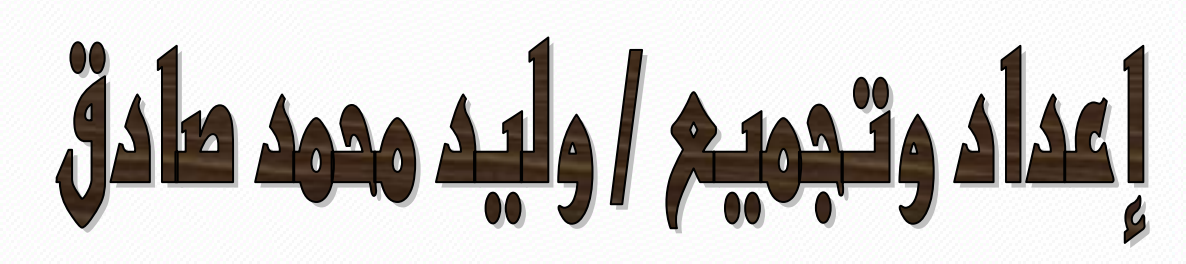

# Hardware & Software

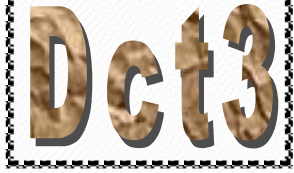

يمكن تنزيل مذه الرسالة في صيانة المعمول من الرابط الفاص بي ملي الانترنت ومو :

www.esnips.vom/web/progman

للمراسلة E-Mail: Progman wpm@yahoo.com وأفيرأ فقد ومدت مشــقة في إمداد هذه الرســالة

فلا تنسـونی من صالم دمالکم

Progman وللد صادق

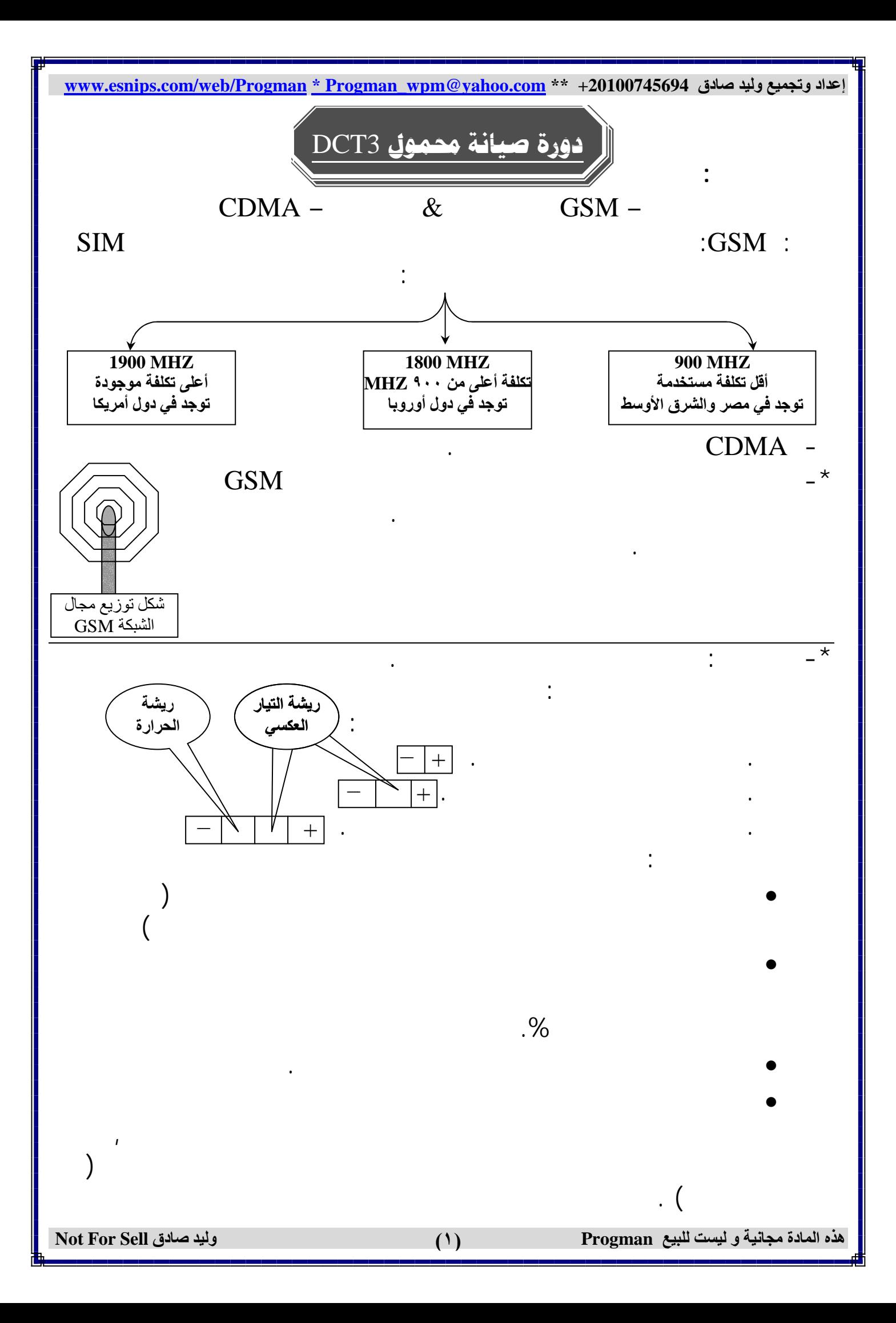

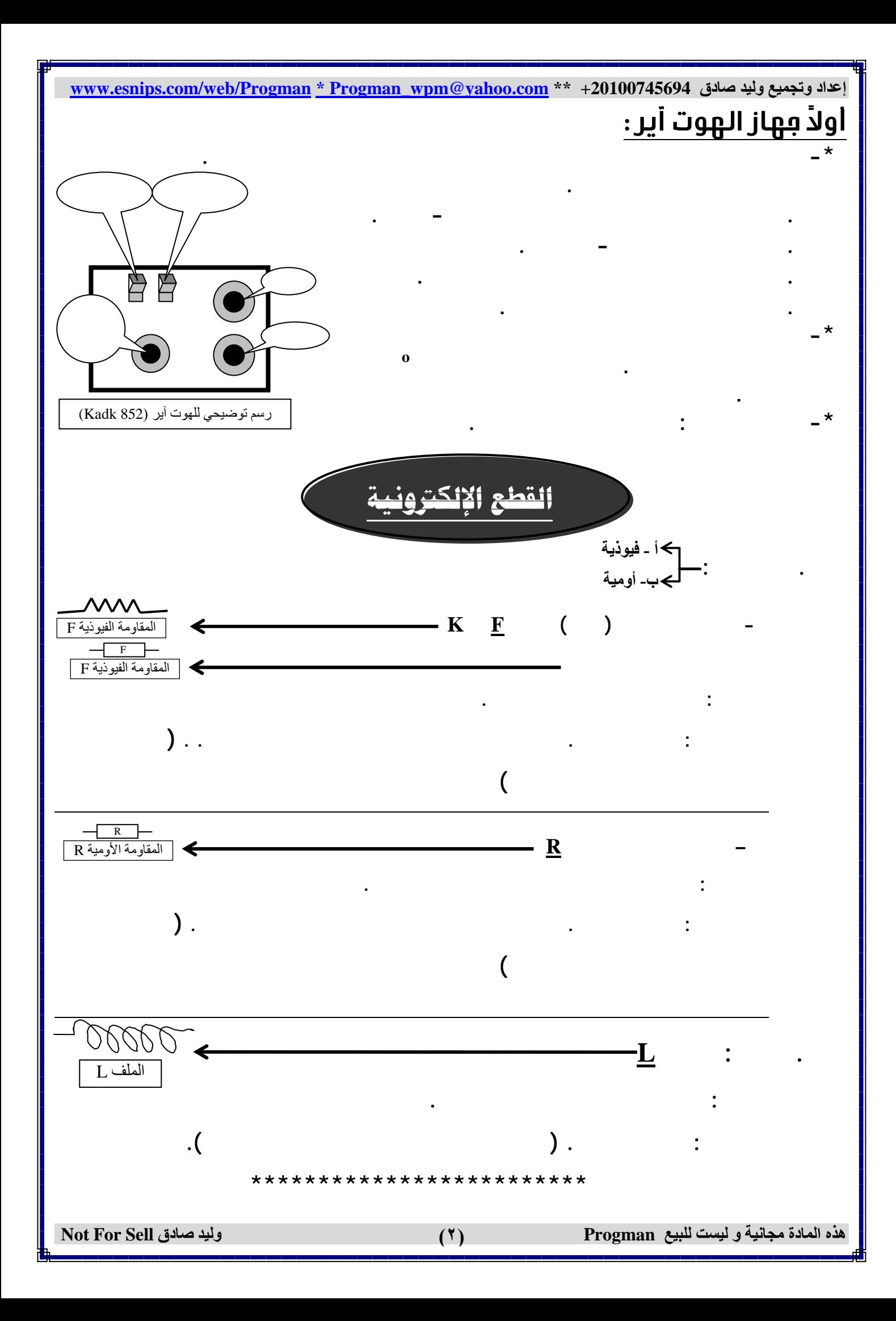

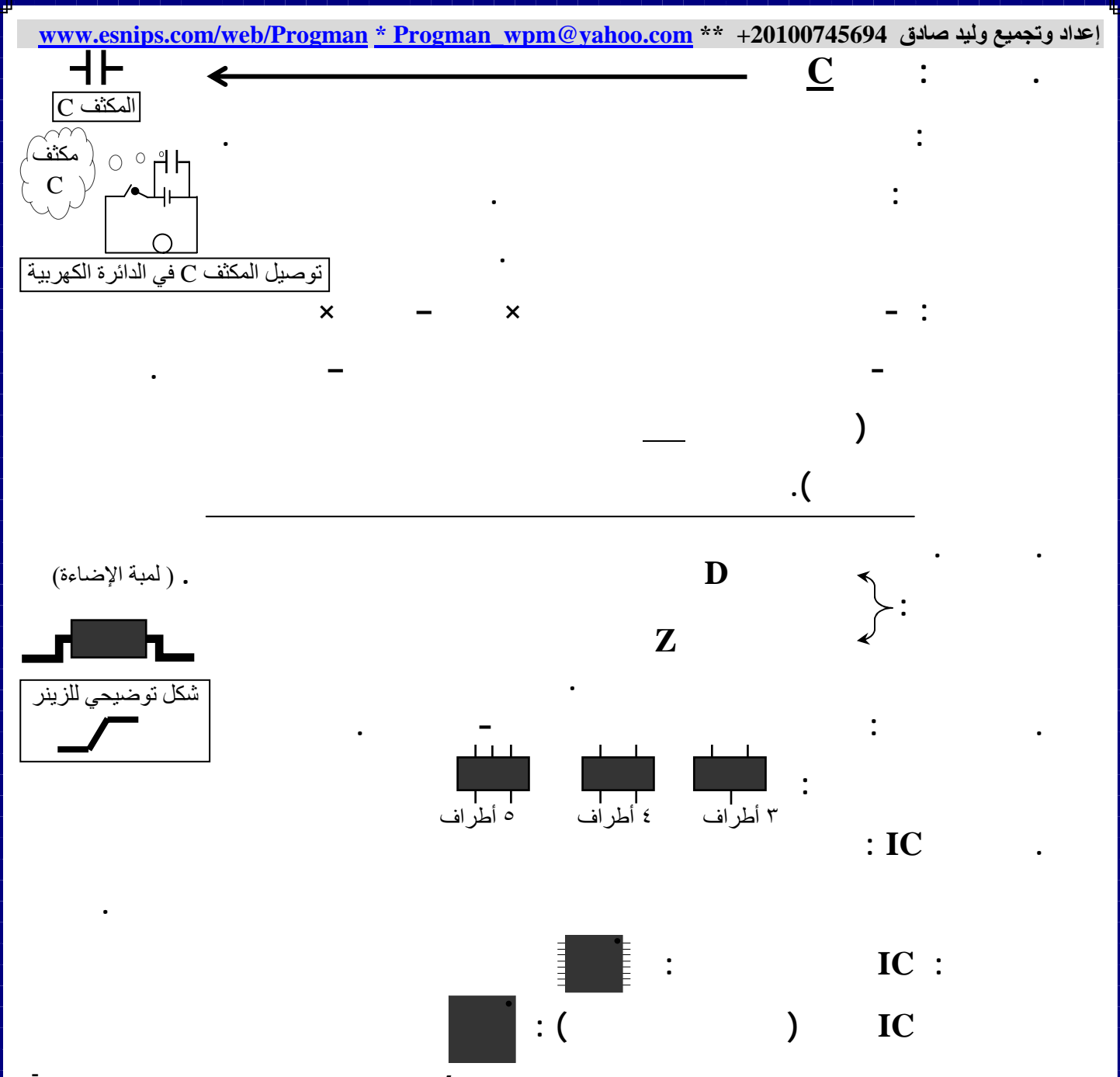

**@bßìàÇë@Léjî׊m@êb£a@…†¤@IC@ðc@óÜÇ@ñ…ìuì½a@ñÌ–Ûa@õa…ìÛa@ñŠöa†Ûa@Zملحوظة** قبل رفم أي IC لابد من تدقيق النظر فيه لمعرفة اتڢاه تركيبه الصعيم.

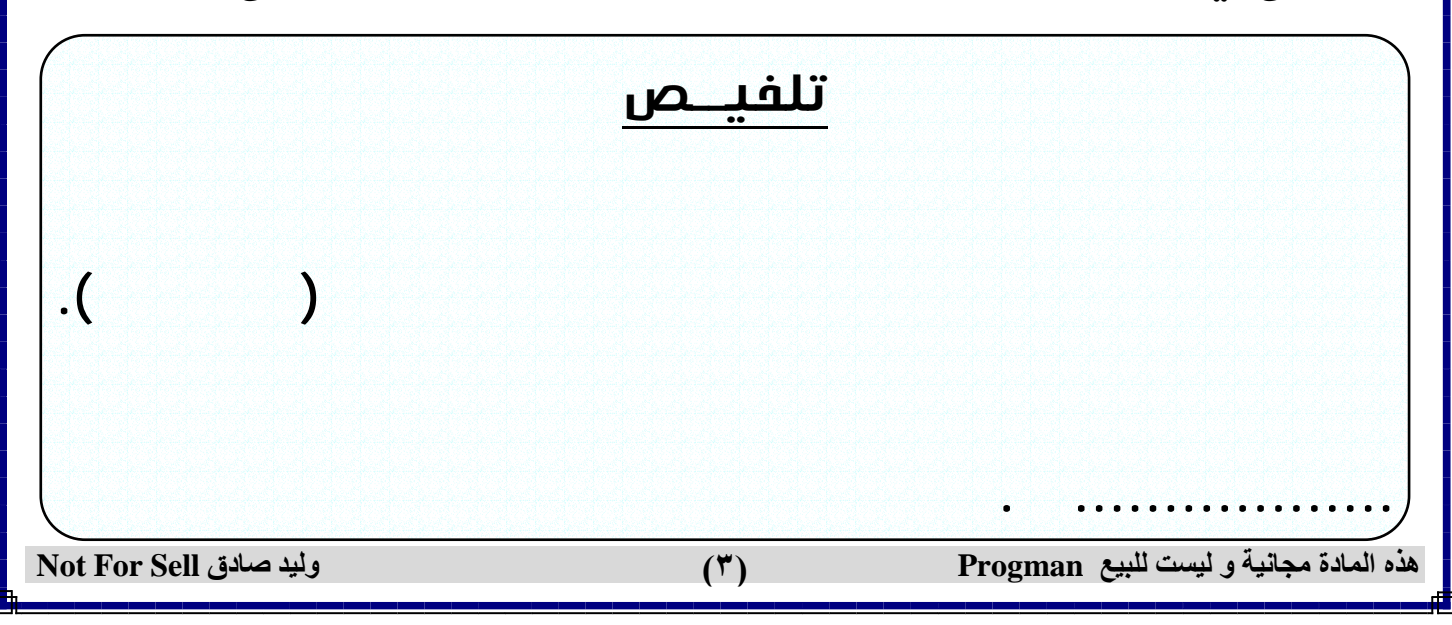

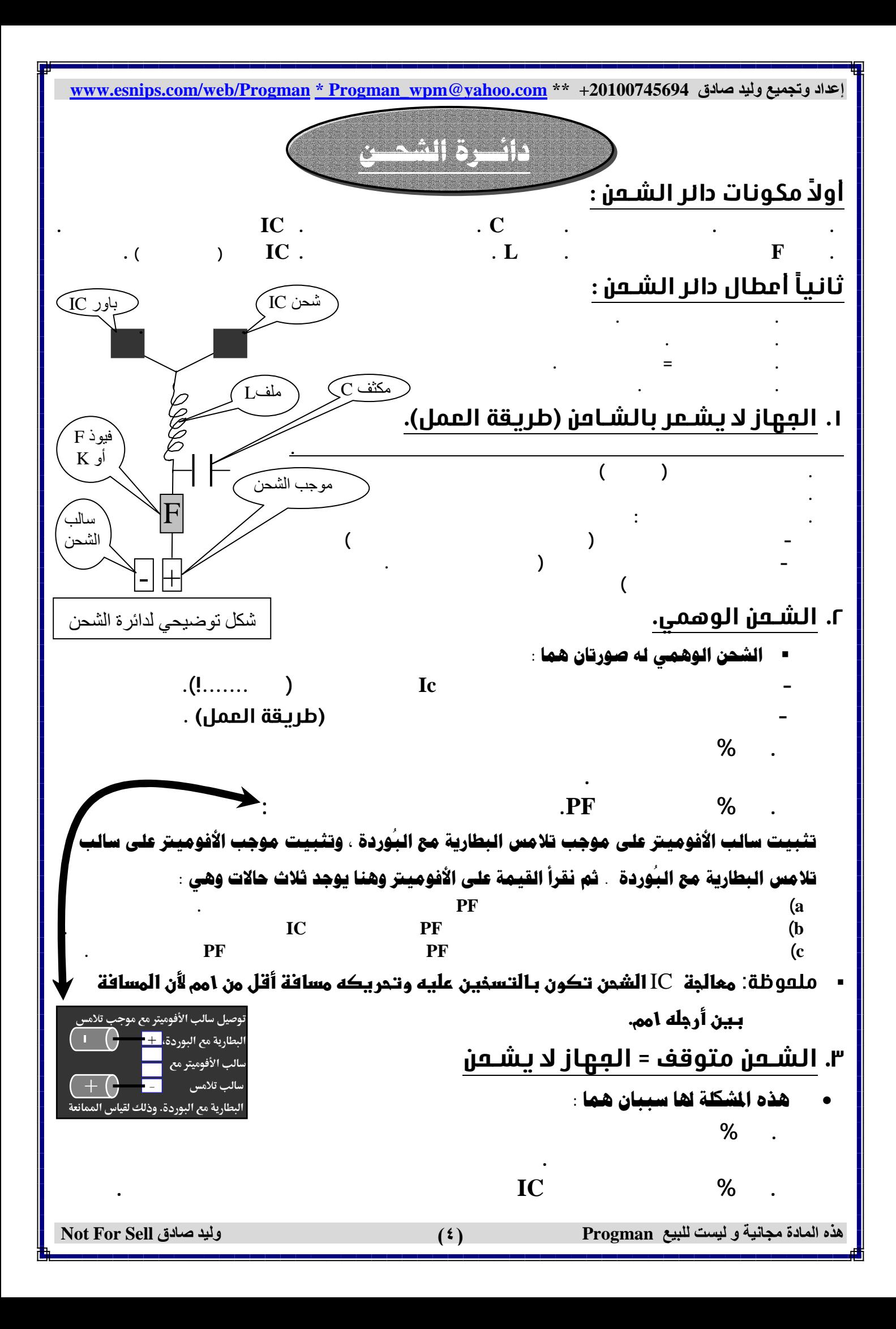

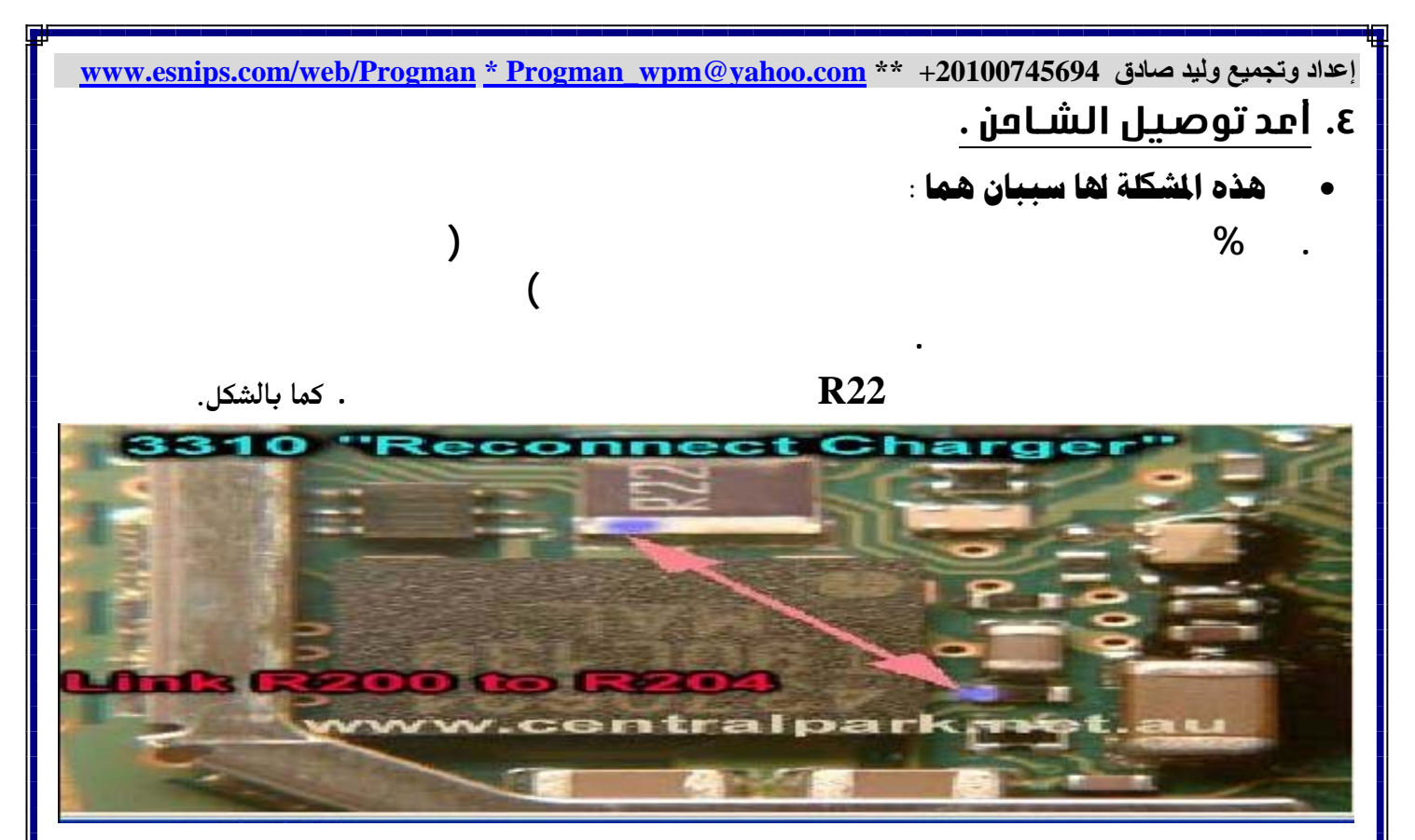

**. %١٠ أن يكون السبب هو IC الشحن وهنا يتم معالجته ثم تغييره إن لزم الأمر .**

#### فوال*د*

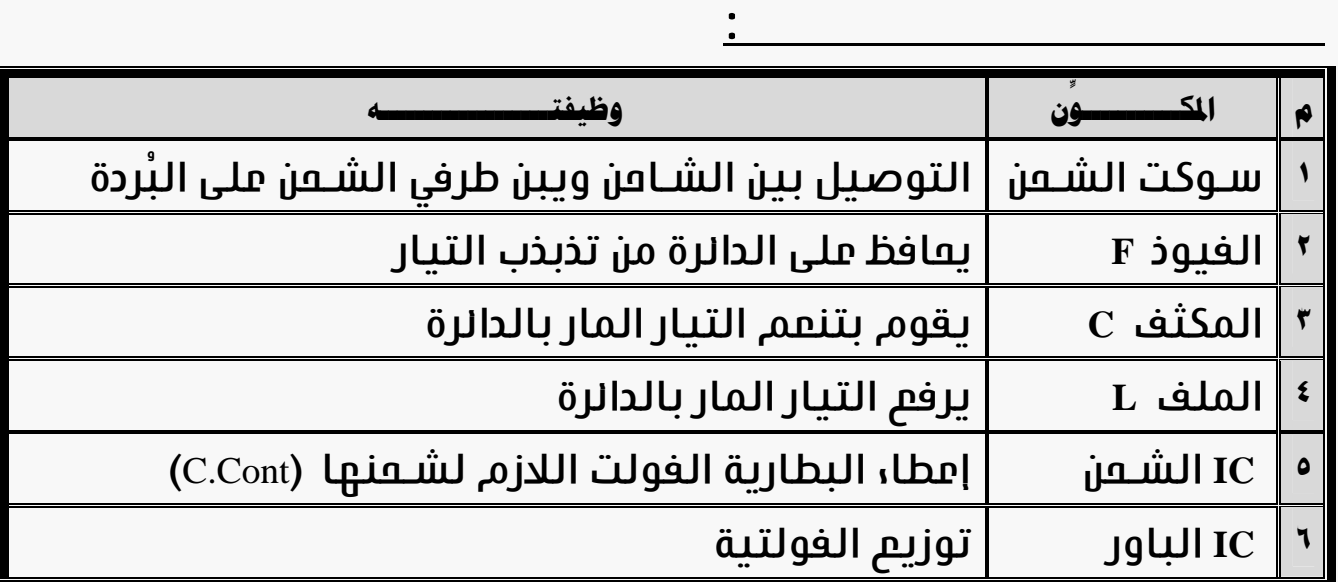

لاكان الله بوجه عام عند بدء الصيانة في أي جماز أبدء بالأسمل فإذا لم تكتشف السبب العطل تـدرج إلى " الأصعب خطوة بخطوة . فمثلا لا تبدأ بـتغيير أي سي الشـمن قبـل أن تـعالجـه وـلا تـعالجـه قبـل أن تـقـوم بـالخطوة الأسمل قبـله .

(ah} )\_}×\_% f}7/Z{f"%7}Zמi% Z0h}a
} yy وللتأكد من ذلك يتم قياس طرفي الموجب والسالب لتلامس البطارية مع البـوردة والأفوميتر فـي وضع الجرس ،فإذا أعطي صوت يكون بـالجمـاز شـورت .وهنـا أوعـى تنـزل سـوفت ويـر إلا بـعـد ما تـتخلص من

**هذه المادة مجانية و ليست للبيع Progman) ٥ (وليد صادق Sell For Not** 

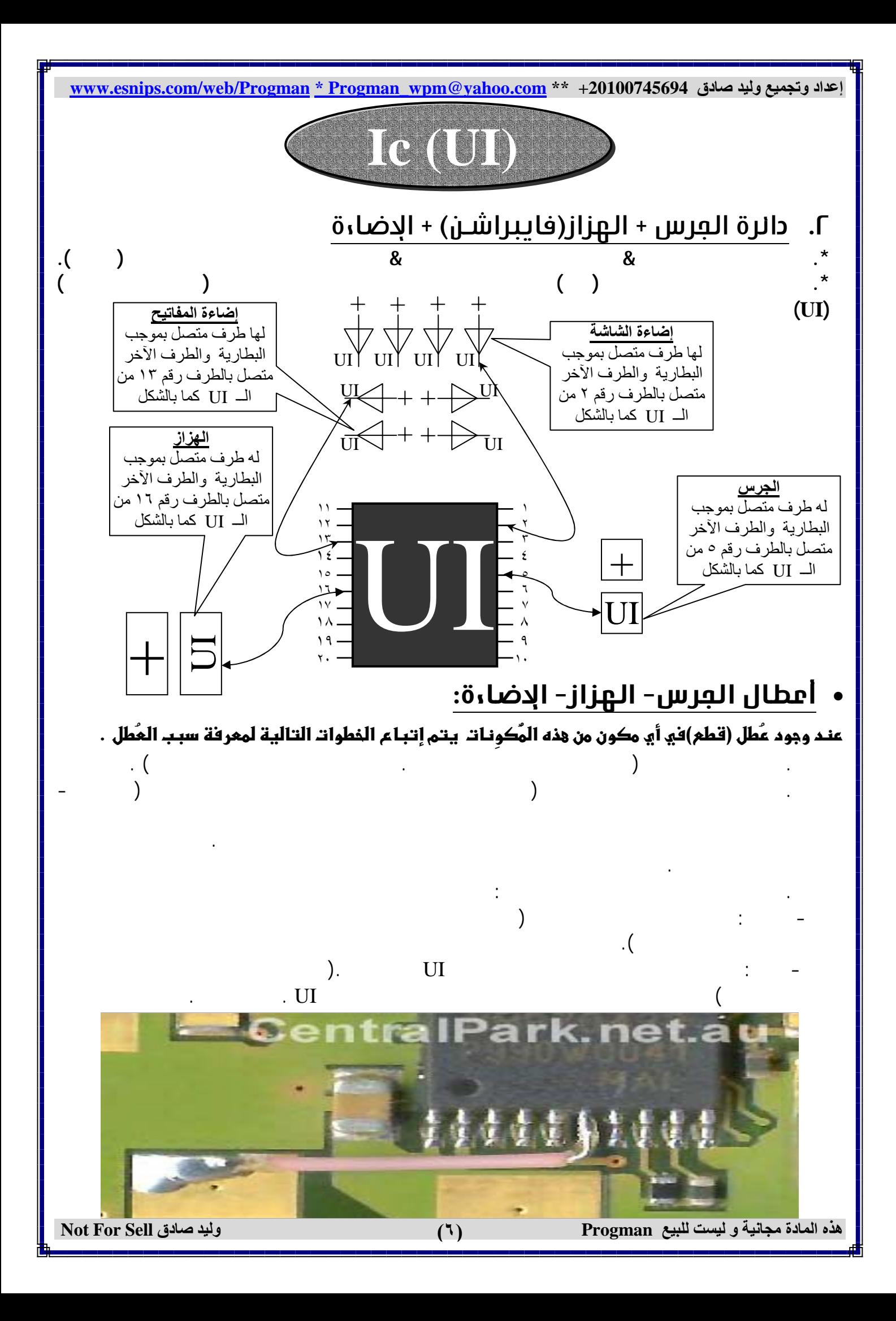

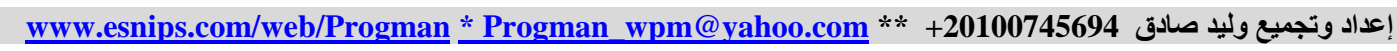

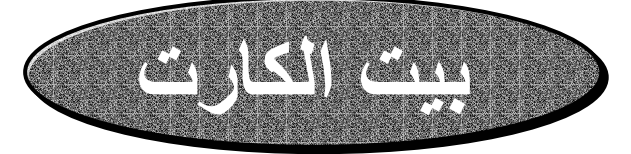

#### بيت الكارت:

**يتكون من ٦ أطراف بـ4 طرف أرضى يوجد في أحد أركانـ4(غالباً) والطرفان اللذان بجواره مـن الاتجــاه العمـودي** عليه متصلين معا. وأطرافه جميعاً متصلة بترانزيستور له خمسة أطراف ( يعني لكل طـرف مـن أطـراف بيـت الكارت طرف مقابل له في الترانزيستور الخص ببيت الكارت .

## **أمطال بيت الكارت:**

- . أدفل البطاقة .
- . تم رفض البطاقة.
- . لم يتم تسـميل البطاقة.
	- . لم يتم قبول البطاقة .

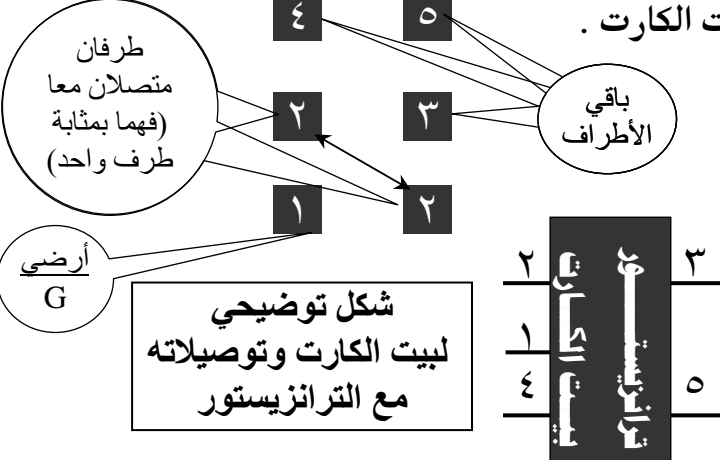

## شکل تو**ضي**حي لوصلات بـيـتـ الکارتـ مع السي کونـتــــ IC البـاور

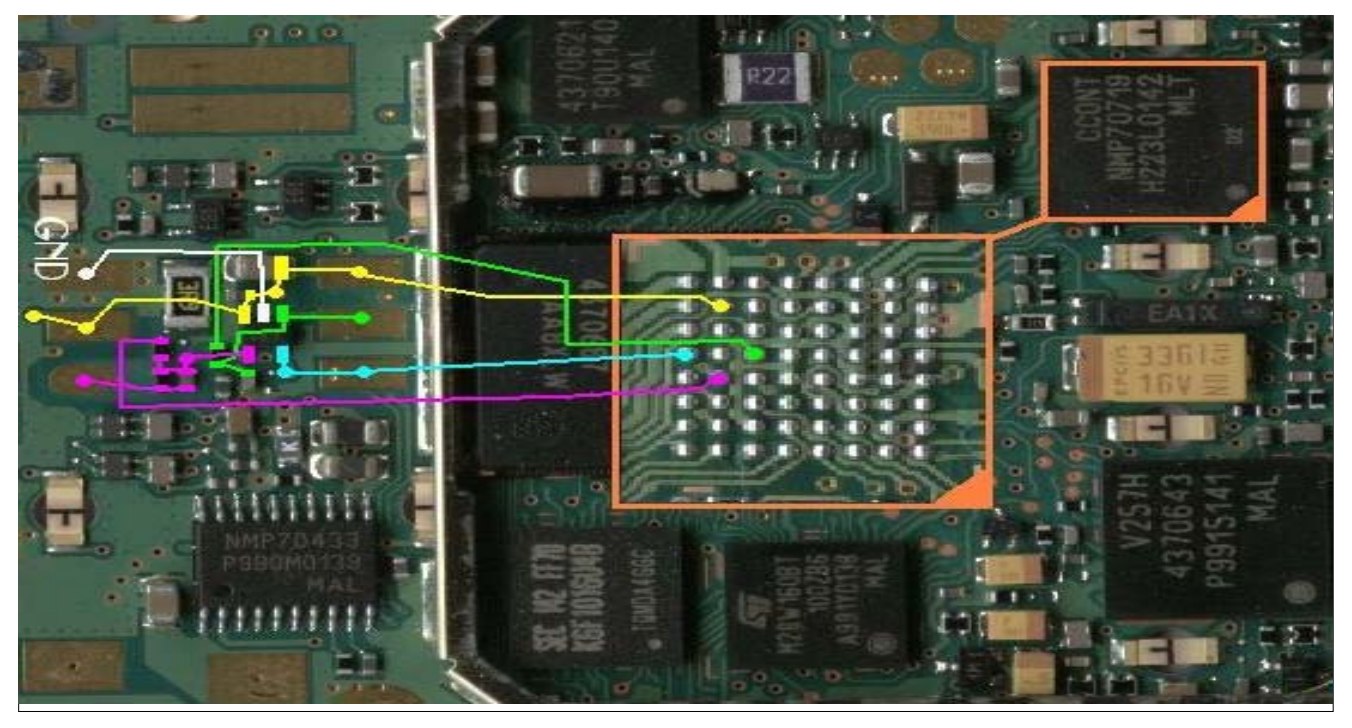

## $\mathbf 1$ ولاً : مطل أدفل البطاقة(طريقة العمل):

**. اختبار بيت الكارت نفسه ( فقد يكون تالف أوبه طرف مقطوع).**

عندما يظهر الجهاز رسـالة أدفل البطاقة يتم ممل الآتى

**هذه المادة مجانية و ليست للبيع Progman) ٧ (وليد صادق Sell For Not** 

образование в собстании производство в собстании от собстания в собстании от собстания в собстании от собстани<br>В собстании от собстания в собстании от собстания в собстании от собстания в собстании от собстания и собстани

**www.esnips.com/web/Progman \* Progman\_wpm@yahoo.com \*\* +20100745694 صادق وليد وتجميع إعداد**  $(1)$ 

**. قياس الطرف الأرضي لبيت الكارت ذلك لاختبار الترانزيستور.(فإذا كان هناك أكثر من طرف أرضي يكون**

#### **الترانزيستور تالف ويتم تغييره)**  $(C \cap IC) \ll CC$ ont . **. تغيير الـ CCont .**

**بيت الكارت) فإذا كان التلامس صحيح نقوم بالخطوة التالية .**

## لالناً : مطل تم رفض البطاقة(طريقة العمل):

مندما يظهر المِهاز رسـالة تم رفض البطاقة يتم ممل فطوات أدفل البطاقة.

## $\colon$ ثالثاً : مُطل لم يتم تسـمِيل البطاقة

مندما يظهر المِهاز رسـالة لم يتم تسـمِيل البطاقة يكون الميب من الشـريمة نفسـها .

## **Z@òÓbİjÛa@ÞìjÓ@ání@@ÝİŽÇ@Z@bÈia‰**

مندما يظهر المِهاز رسـالة لم يتم قبول البطاقة يكون الميب من السـوفت وير(Software) يمنى المِهاز مشـّفر ويعتام لغل شـغرة.

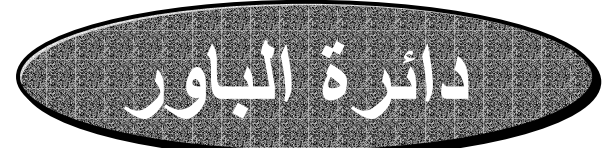

#### $\mathbf 1$ ولاً : مكونات دالر الباور

**. مفتاح الباور .**

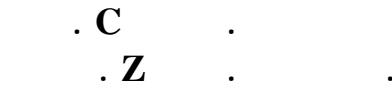

**. CCont شحن IC . . هاجر HAGAR**

#### **. مقاومة قيمتها عالية R.** طريقة عمل دالرة الباور :

مند الضفط ملى زر الباور يمر التيار بالمقاومة ذات القيمة المالية ثم يمـر بـالزينر (الـذي يومد التيار ) ثم إلى السـى كونت (CCont) فيمطى السـى كونت إشــارة إلى البروسـيســور ò@ß‹ýÛa@pbãbîjÛa@ƒäi@âìÔnÛ@HFlashI@ò'ýÐÛa@µg@Šßc@‰ìîëÛa@ïİÈí@áq CPU

لتشـفيل المِهاز ملي الرام(RAM)  $\ddot{}$ ثانياً : أعطال دالر ةالباور :

- ١. الجهاز يشحن ولا يفتح (العيب مـن زر البــاور قـد يكون تالف . يتم تغييره).
- ٢. الجهاز يفتح عند تركيب البطارية ويفصل عنـد ضـغط أي زر ( السبب هو وجود شورت أي تلامس سالب مـع موجب −!قفلة يعني!− ممكن يكون زر الباور أطراف**4** م*لَّمِّ*سة أو يكون المكثف الموجود فى دائـرة البــاور تــالف فيتم نزعه نهائياً أو استبداله بمكثف آخر) .

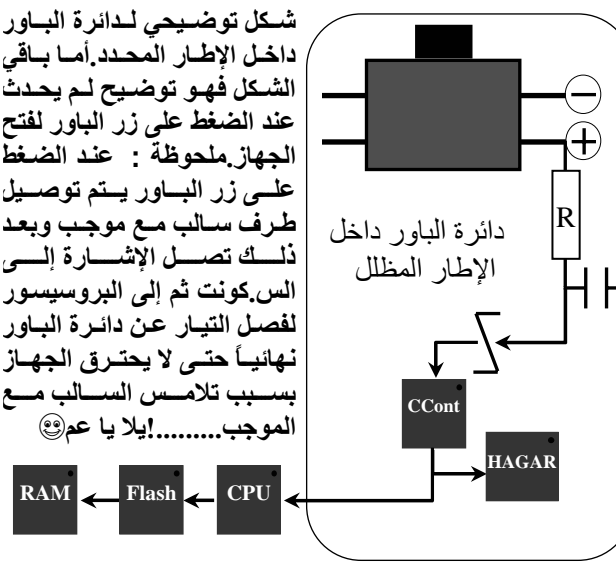

ذلـــك تصـــل الإشــــارة إلــــ*ي* **الس.آونت ثم إلى البروسيسѧور لفصѧل التيѧار عѧن دائѧرة البѧاور نهائيѧѧاً حتѧѧى لا يحتѧѧرق الجهѧѧاز** بســبب تلامــس الســالب مــع **الموجب.........!يلا يا عم Flash CPU** 

**هذه المادة مجانية و ليست للبيع Progman) ٨ (وليد صادق Sell For Not** 

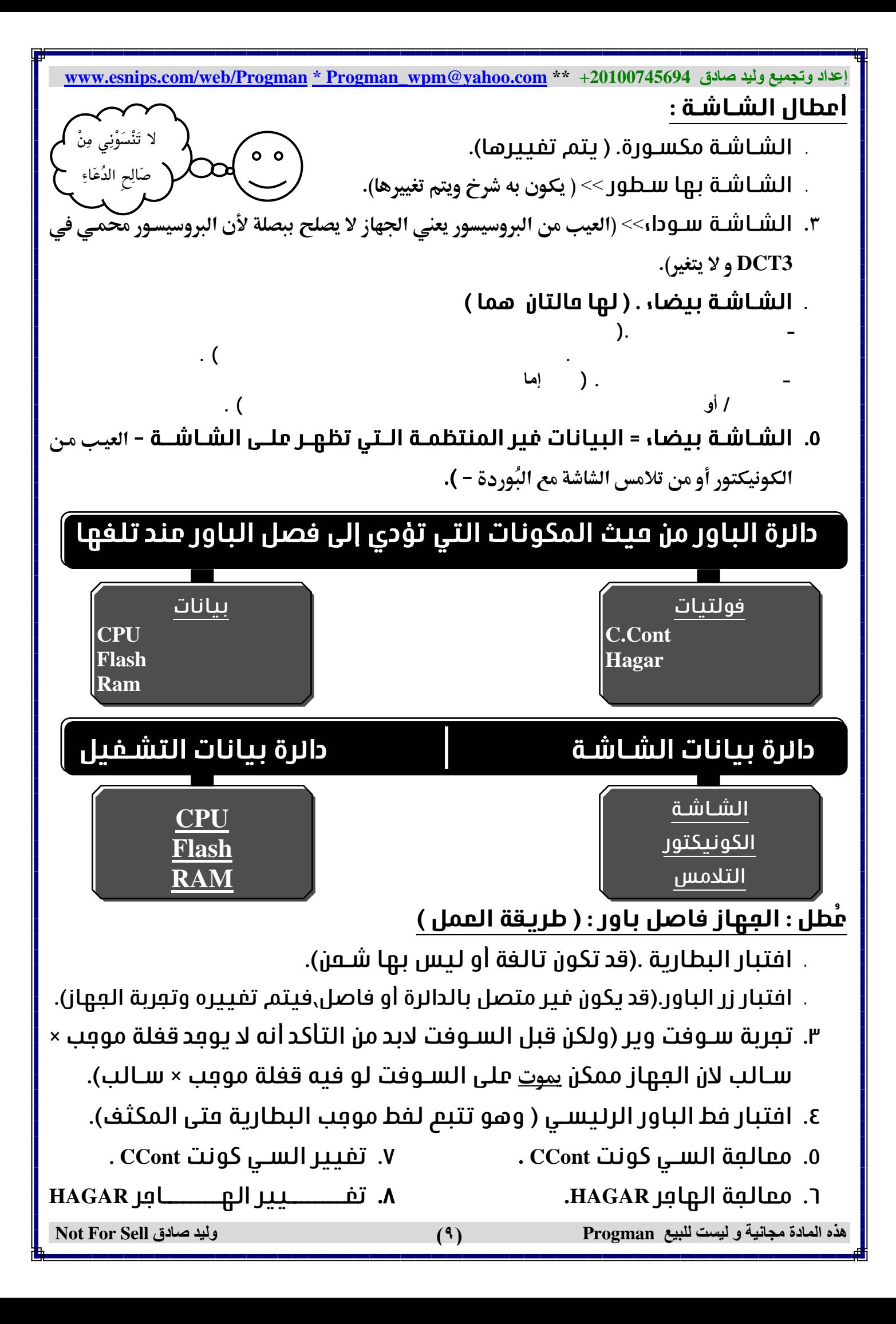

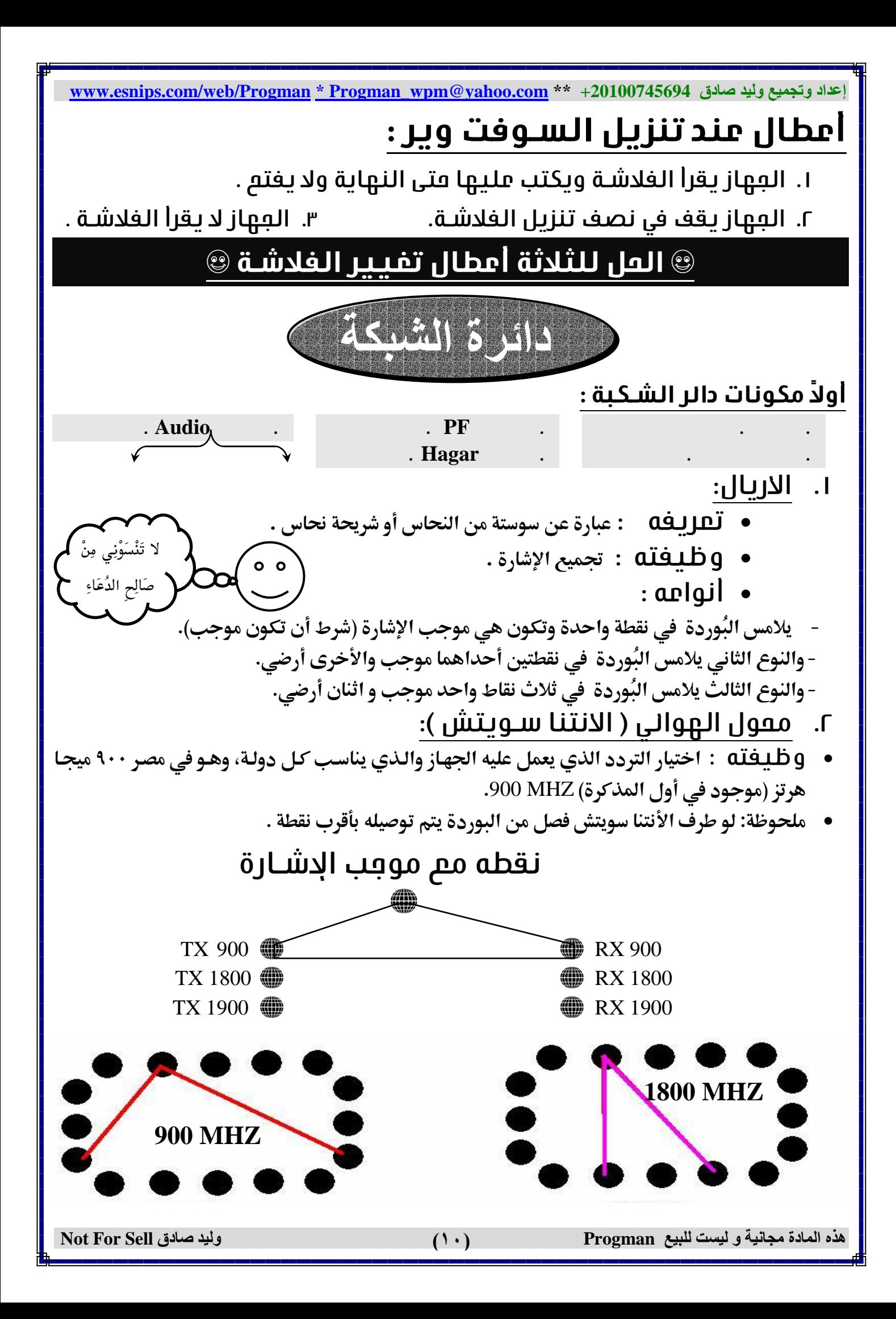

إعداد وتجميع وليد صادق www.esnips.com/web/Progman \* Progman\_wpm@yahoo.com \*\* +20100745694 ٣. البي أف PF . ن الأشارة ( مضاعفة الطاقة لتكبير الإشارة D  $\mathbf q$ أمطال تعدث يسليه: X] عند البحث اليدوي عن الشبكة يرى الشبكتين ولا يتمكن من الاتصال بالشبكة. × الخهور شبكة عند فتح الجهاز ثم تختفي ملموظة : عند وجود قطع في خط1لبـ1ور الخاص بـ PF يسبب قطع الشبكة . **. المابر HAGAR** . لا تَنْسَوْنِي مِنْ ٱ أمطال تعدث يسليه: X يسبب قطع الشبكة عندما تكون البطارية ضعيفة بينما تكون الشبكة قوية عندما تكون البطارية مشحونة أو الجهاز واصل بالشاحن. ملَّحوظة :الماجر لا يمكن أن يـفصل الجماز مع المكالمة لأن الموجب الواصل إليه غير مبـاشر من البـطاريـة ويكون أعلى فولت داخل إليه ٢,٨ فولت تقريباً. 0. الاودىو AUDIO . g طلـفلّة : تحويل الإشارة المُستقبَلة إلى صوت إلى السماعة ،وتحويل الصوت الداخل من المايك إلى إشارة مُرسَلة . أمطال تعدث بسـببه: X] يسبب فصل الجهاز مع المكالمة لأن الموجب الواصل إليه مباشر من البطارية. X] يؤثر على الصوت الخارج من السماعة كما يؤثر على الصوت الداخل من المايك . أمطال فى دانرة الشـبكة

جماز قاطع شبكة يتم عمل المطوات الآتية لمعرفة سب قطع الشبكة

١. نقوم بعمل بعث يدوى للشـبكة باسـتفدام القالمة.

٢. نقوم بِممل بِعث پدوی بِاســتفدام ۖ # ثم اتصال .

فتكون احتمالات سرعة البحث لكلاً من الطريقتين كما يلي:

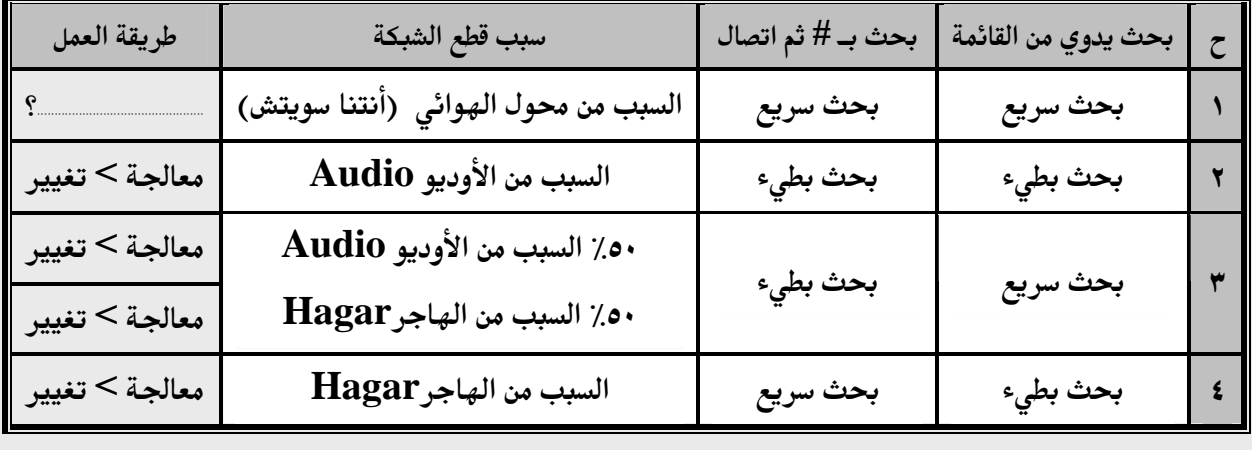

 $(11)$ 

وليد صادق Not For Sell

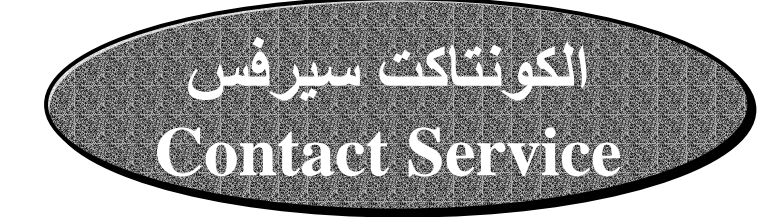

لك الكونتاكت سيرفس (Contact Service):

تعريفه : رسالة يظهرها الجهاز ويتوقف عن العمل .

أنواعه :

٣. أدخل البطاقة ثم إعادة التشغيل ثم كونتاكت. ١. كونتاكت ثابت . ۲. کونتاکت علے فترات . طربقة العمل:

أولًا : في حالة الكونـتـاكتـ الثابـتـ (يـعنـي أول ما الجماز يـفتـم يـعطي كونـتـاكتـ ويـستـمر ) هذه المشكلة لها احتمالان هما :

- 00٪ أن يكون العيب من الأوديو Audio (وللأوديو مسمى آخر هو COBBA ).
	-

ولمعرفة أيهما السبب في المشكلة يتم توصيل الجهاز على السوفت ونضغط زر (INFO) ثم نقرأ المكتوب أمام الأوديو (COBBA) فإذا كان أصفار يعني (000000) يكون العيب من الأوديو وهنا يتم معالجة الأوديو ثم تغييره إن لزم الأمر ، وإذا كان المكتوب أمام الأوديو أرقام يكون العيب من الفلاشة Flash وهنا يتم تغيير الفلاشة على طوووووووول من غير معالجة ولا كلام فاضي.

× أعطال السماعة والمايك (المسئول عنـمم الأوديو Audio ) .

السماعة يمكن قياسها مثل الجرس فهي ملف عادي. ∕ المايك لا يقاس ... ليس له قياس . ¤ لو الصوت بيقطع أثناء المكالمة >> العيب من الأوديو >> طريقة العمل : يتم معالجة الأوديو . ¤ لو الصوت قاطع خالص يتم اختبار الأوديو Audio . كما يلي: نكتب #3370\* فيتم عمل إعادة تشغيل للجهاز وذلك في DCT3 فقط. فإذا لم يتم حل المشكلة يتم عمل الآتي : اختبار تلامس السماعة مع البوَردة.

- تـغيير السماعة مرة أو مرتين . - معالمة الأوديو Audio ثم تـغييره إن لزم الأمر .

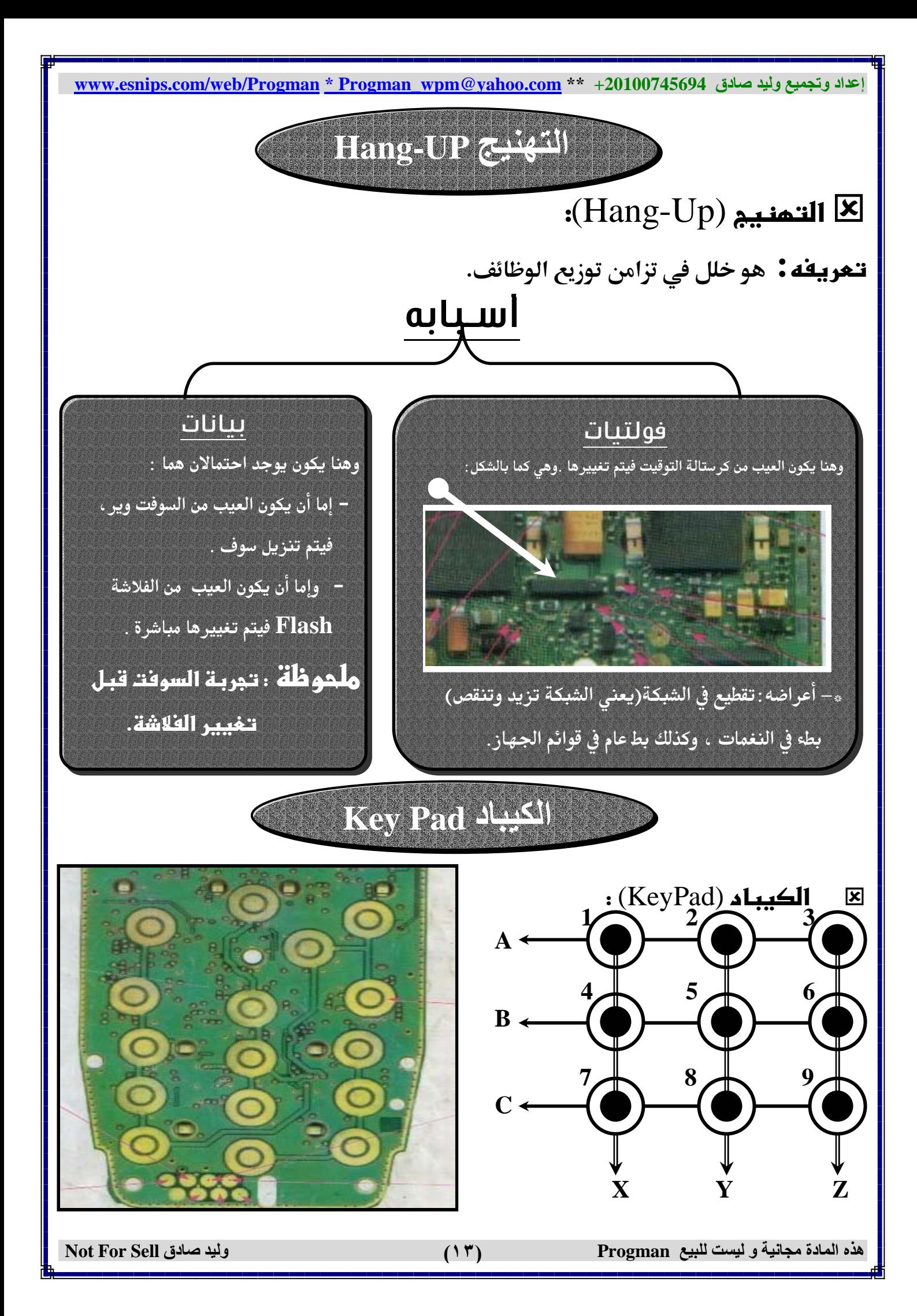

إعداد وتجميع وليد صادق 20100745694 \*\* www.esnips.com/web/Progman \* Progman wpm@yahoo.com من الشكل السابق نجد أن تحديد الزر الضغوط يتم عن طريق تحديد الخط العمودي والخط الأفقي. فمثلا : عند تلامس العمود . (2) مع (A) يكون الناتج رقم (3) وبالثل: العمود (Y) مع (C) يكون الناتج رقم (8). وهكذا مع باقي الأرقام  $(\bf Z)$ ملحو ثلة: هذا الرسم ليس مقياساً لجميع الأجمزة فكل جماز لـه خريطة أرقـام وكل مجموعـة أرقام متصلة على خط معين ،وعلى هذا الأساس فإذا وجد مجموعة أرقام فاصلة يتم تتبـم الخط الواصل بينهم وعمل كوبري مكان القطع . وهذه الأرقام موجودة في مجموعات وكل مجموعة موصلة على طرف من أطراف الترانزستوران المختاصان بالكيباد – وهما مشار إليـمما فـي الصورة الموضمة – ويمكن عمل الكوبري من أصل المسار أي من على أطراف أحد ا الترانـزستـورات .

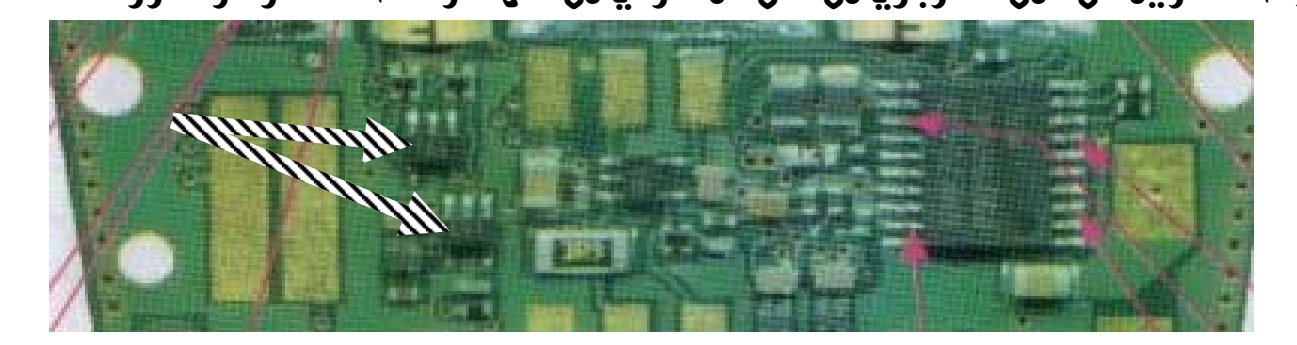

وفي هذا الشكل توضيم لترانزستور التعكم في لوفة المغـاتيم و توضيم وظيغة كل طرف من أطرافه ومعمومة الازرار المســنول منها هذا الطرف

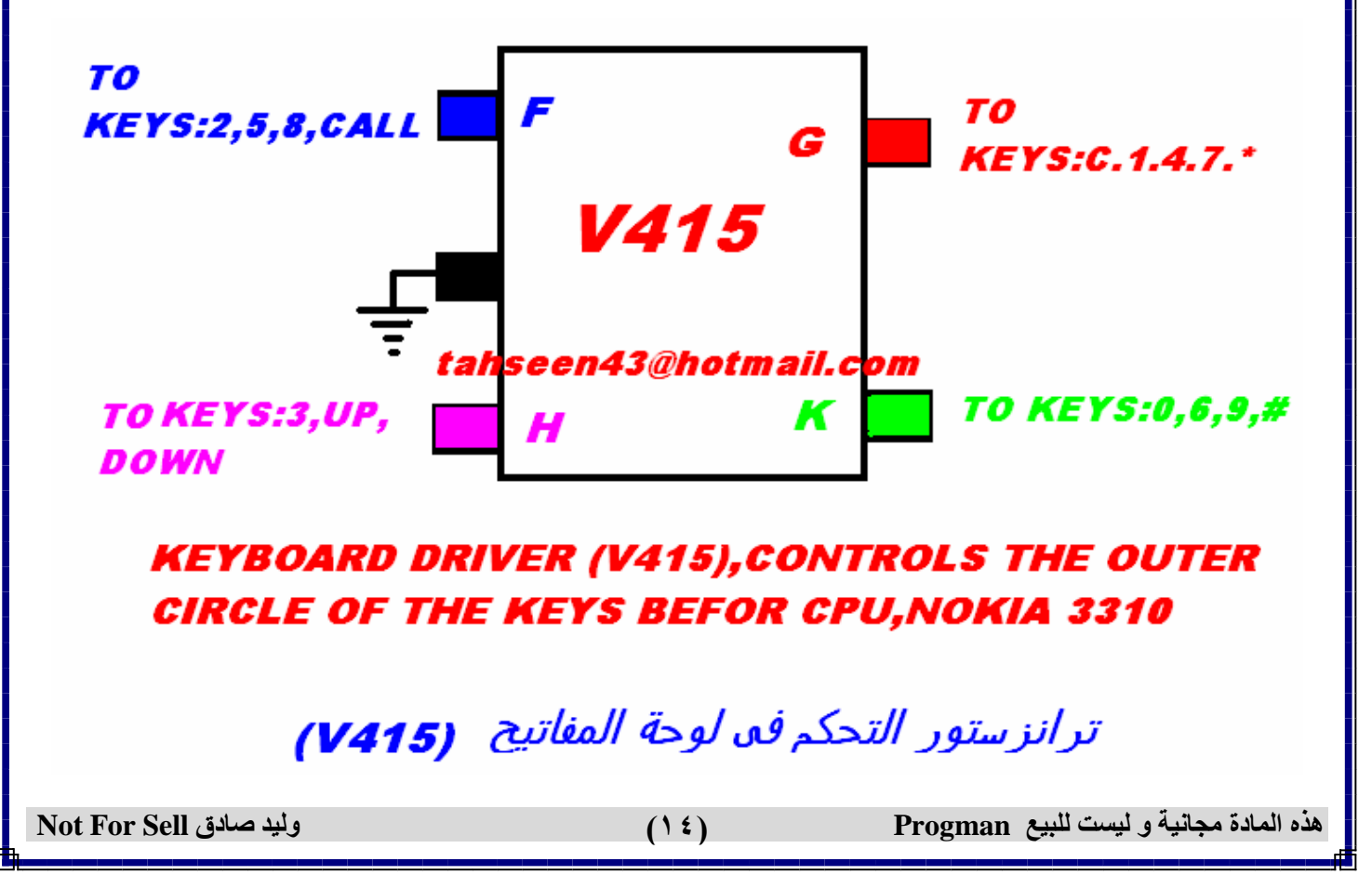

**www.esnips.com/web/Progman \* Progman\_wpm@yahoo.com \*\* +20100745694 صادق وليد وتجميع إعداد**

قەائ

لقياس «الجرس- الهزاز – الدايود «الإضاءة» يتم تثبيت الأفوميتر على وضع الجرس وقياس طرفى المكون مـع طـرفى الأفوميتر ولا يهم الاتجاه مع كلاً من الجرس والهزاز أم مع الدايود لابد من قياسه في الاتجـاه الصـحيح ويضــ*ىء* عنــد **مرور التيار في الاتجاه السليم**.

#### ملعوظات *ه*امة !:

- H@Èí@õbiŠèØÛa@ÒŠI@kuì½a@ÒŠİÛa@ìç@bàöa…@Ý–Ðí@ðˆÛa@ÒŠİÛa بممنى إن الطرف الارضي لا يقطم أبدا(إلا ناااااااادراً )
- بالنسطبة لاي مكلون متصطل بال<del>ل</del>ليو أي UI إذا فصطل وكلان هلذا المكلون سـليم يكون الطرف القاطم مو طرف اليو أي UI .
- لاً أذا كانت شـبكة الـمباز قوية مندما تكلون البطارطة مشطمونة وشطمنها **الله**م قوى وإذا نقص شــمن البطارية الـماز يـقطم شــبكة يـكون الـميب من الـهلامِر HAGAR يتم معالجته ثم تفييره إن لزم الامر.
- نقش فالانتنا سـويتش لا يكون له طرف أرضلي . يـهنـي <del>ل</del>لو تم قطاس أطرا<del>ف</del>له لا " يوڢد بها طرف أرضى بمعنى أطرافه الثلاثة تكون موڢب إشـارة والثلاث نقاط متصلة معاً .
- ه |ذا كانت الشـاشـة بيضا، وتريد ممرفة مل المِهاز يرسـل و يسطتقبل أم**g** لا لتعدد أين ميب الشـاشـة, امظم أن المِ**صا**ز لا يمكلن إفلا<del>ق</del>له هلن زر الطاور . وهنا العيب إما سـوفت وير أو فلاشـة .

ن بالنسـبة للمقاومات الصفـرة الععم إذا تلغت أو طارت من شـدة العرارة ∰ أثنا، اللعام يمكن نزمهلا ومهلل كلوبري أو وضطم قطعلة قصطدير لتوصطيل طرفي**طا مط**ذا إن كا**ظ**ت المقاو**مل**ة صطفيرة أهلا إن كاظت كلبيرة فلاطد هلن اسـتبدالـا لانـها تكون ذات طَاثير كلبير , وكلذلك في المكثـغات الصلـفيرة إذا تلغت يمكن نزمـها -( ولا يتم ممل كوبرى مكانـها ف<del>ـهل</del>ى موصطـلة **بل**ين طلرفى موڢب وسـالب )- أما إن كان المكثف كبير العمِم فلابد من تفييره .

لا ملعوظة مامة بدأ ابدأ . لا تنسوني من صالح الـدعاء فقـد وجـدت عنـاء في ﴿ إعداد هذه الرسالة في صيانة المحمول فلّا تبخلوا علّيَّ بدعوة بظـاهر الغيـب حتـى يقول لكم اللُّكُ ولكُ بالمثل (فأنت تدعو لي و اللُّكُ يدعو لكُ).

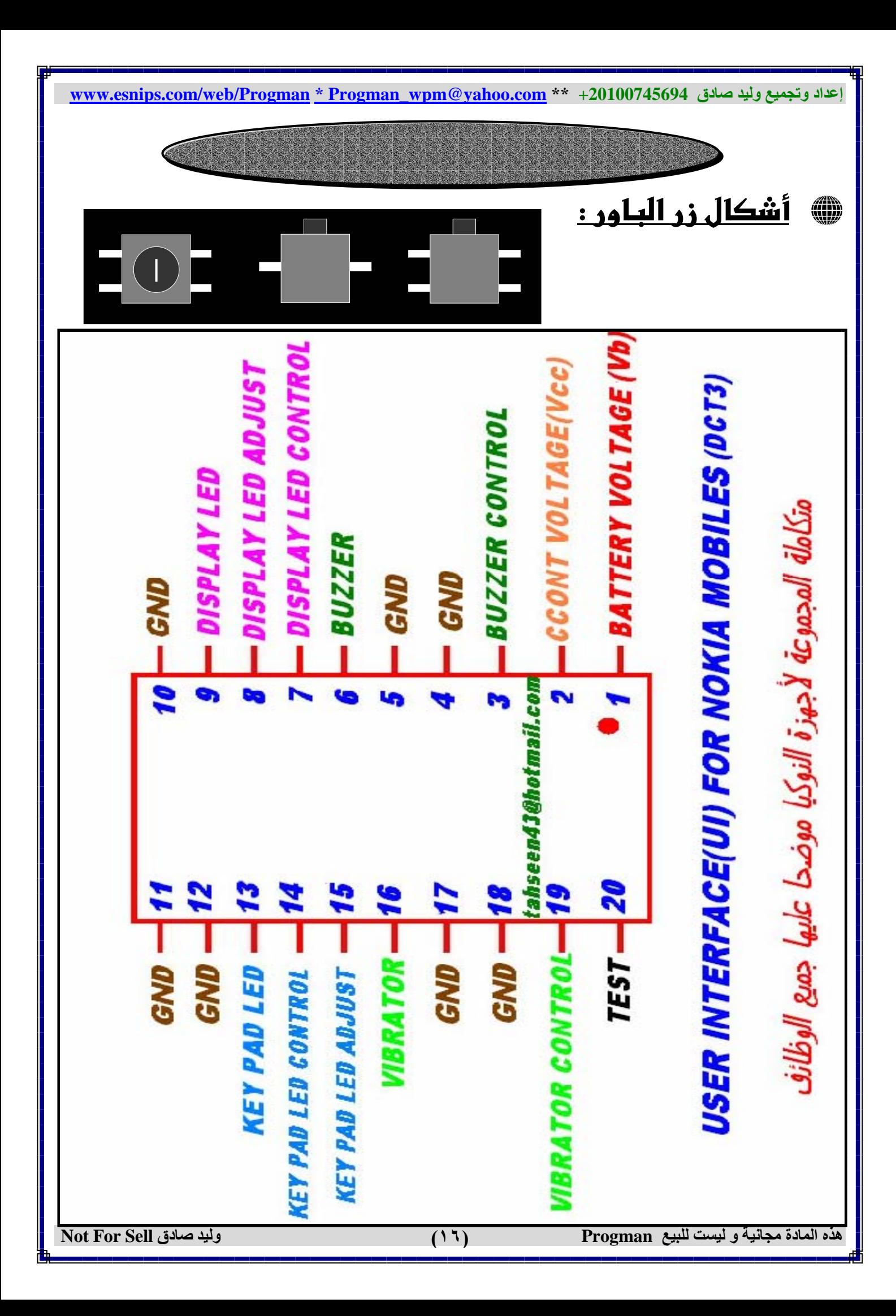

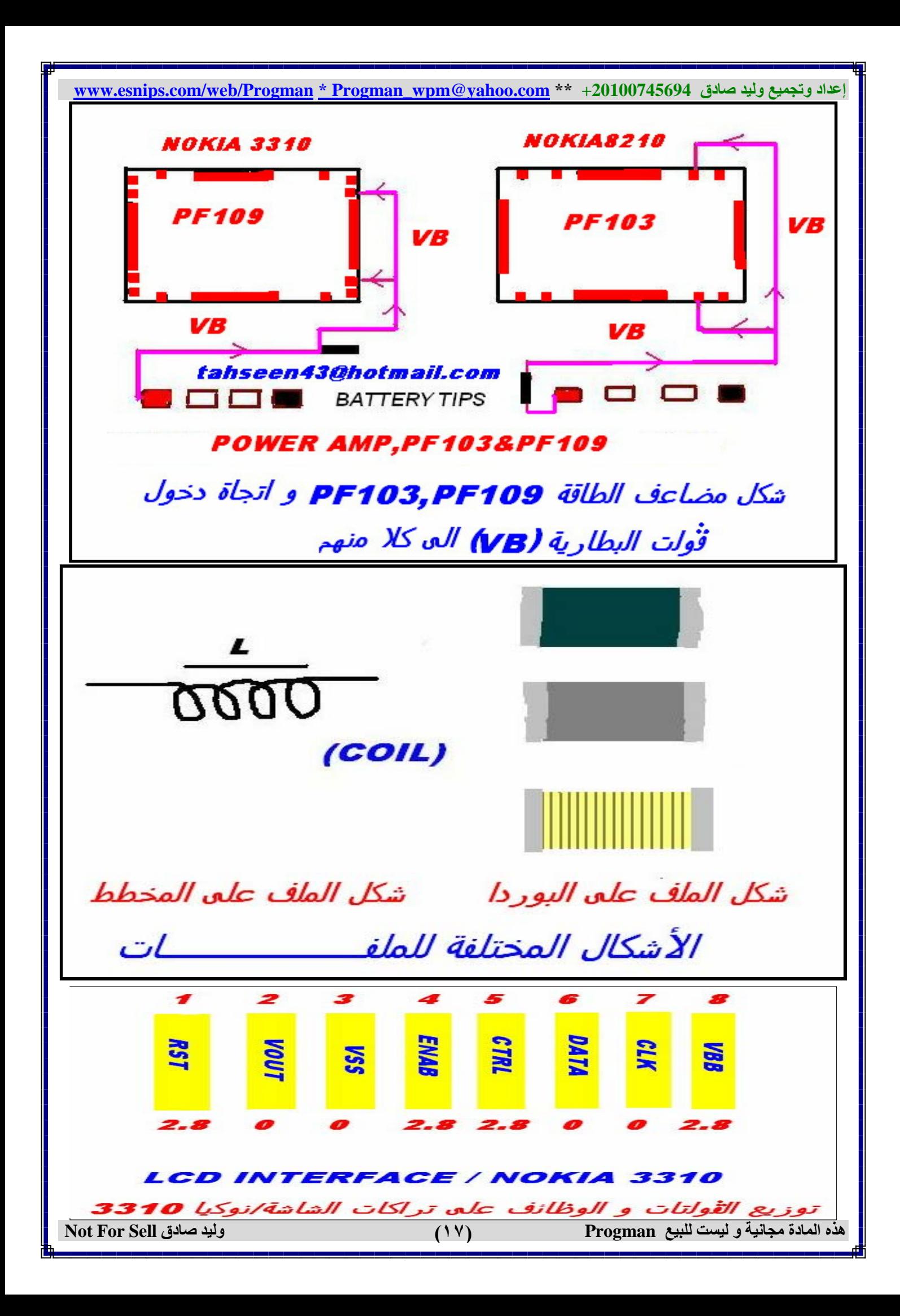

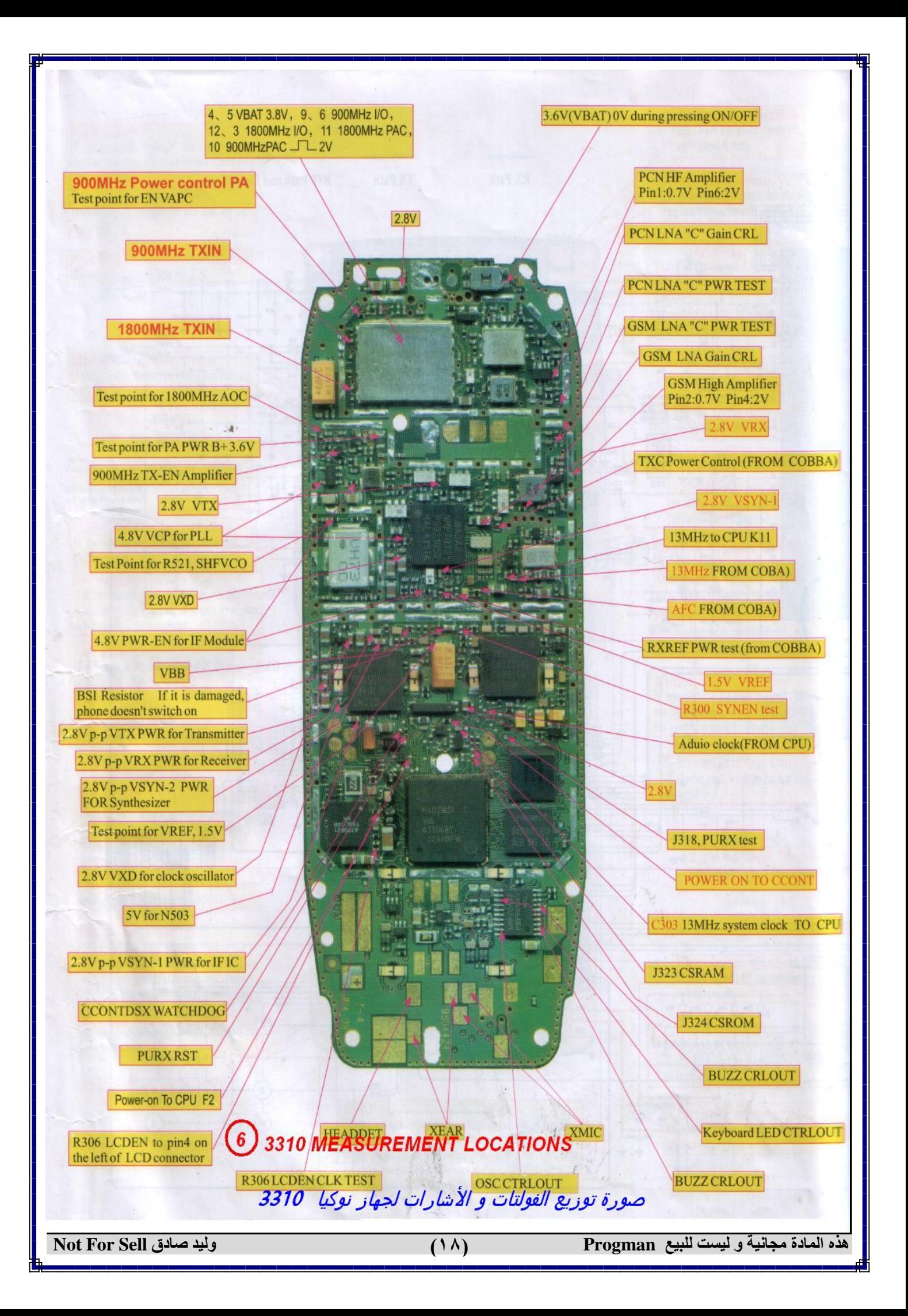

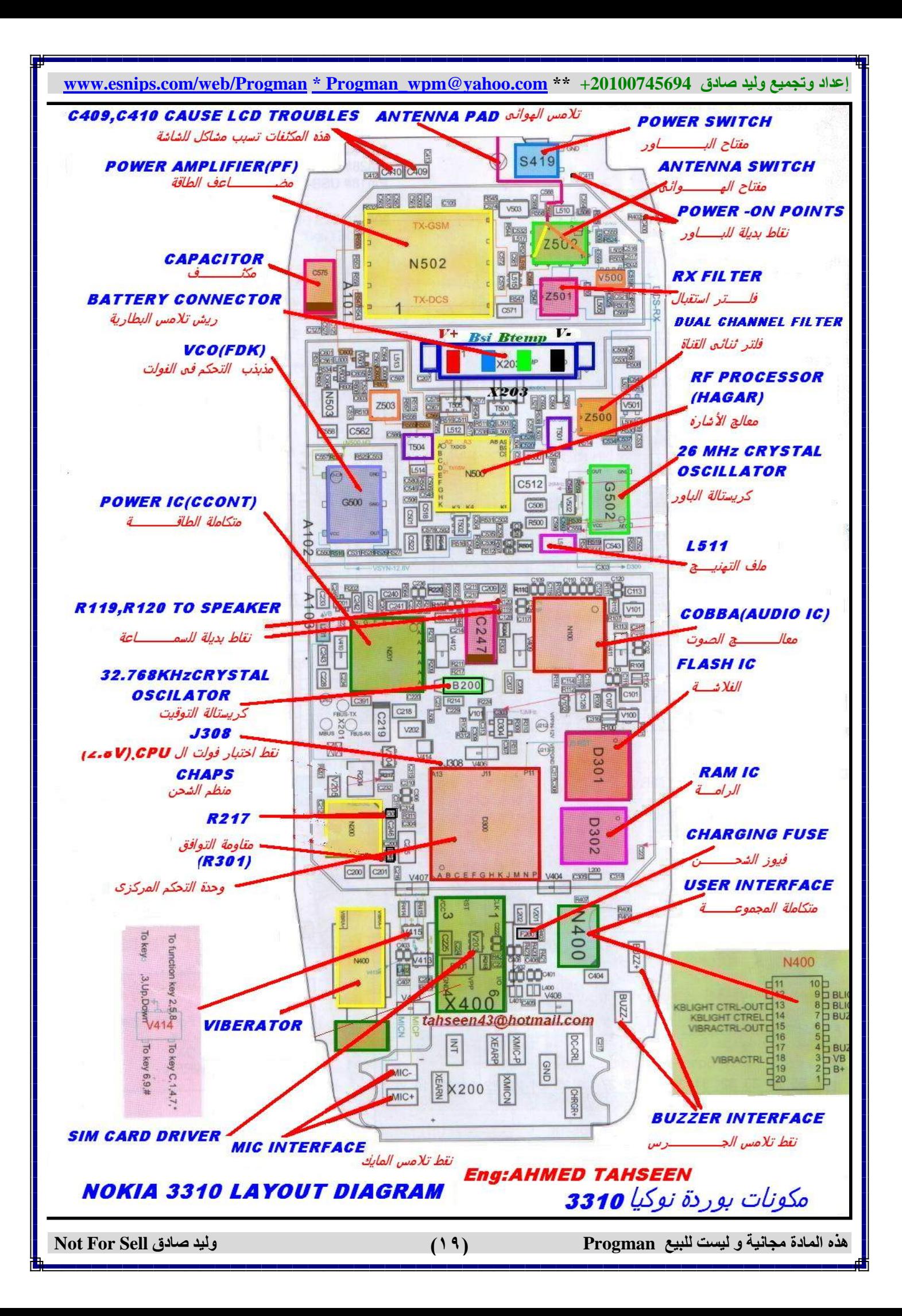

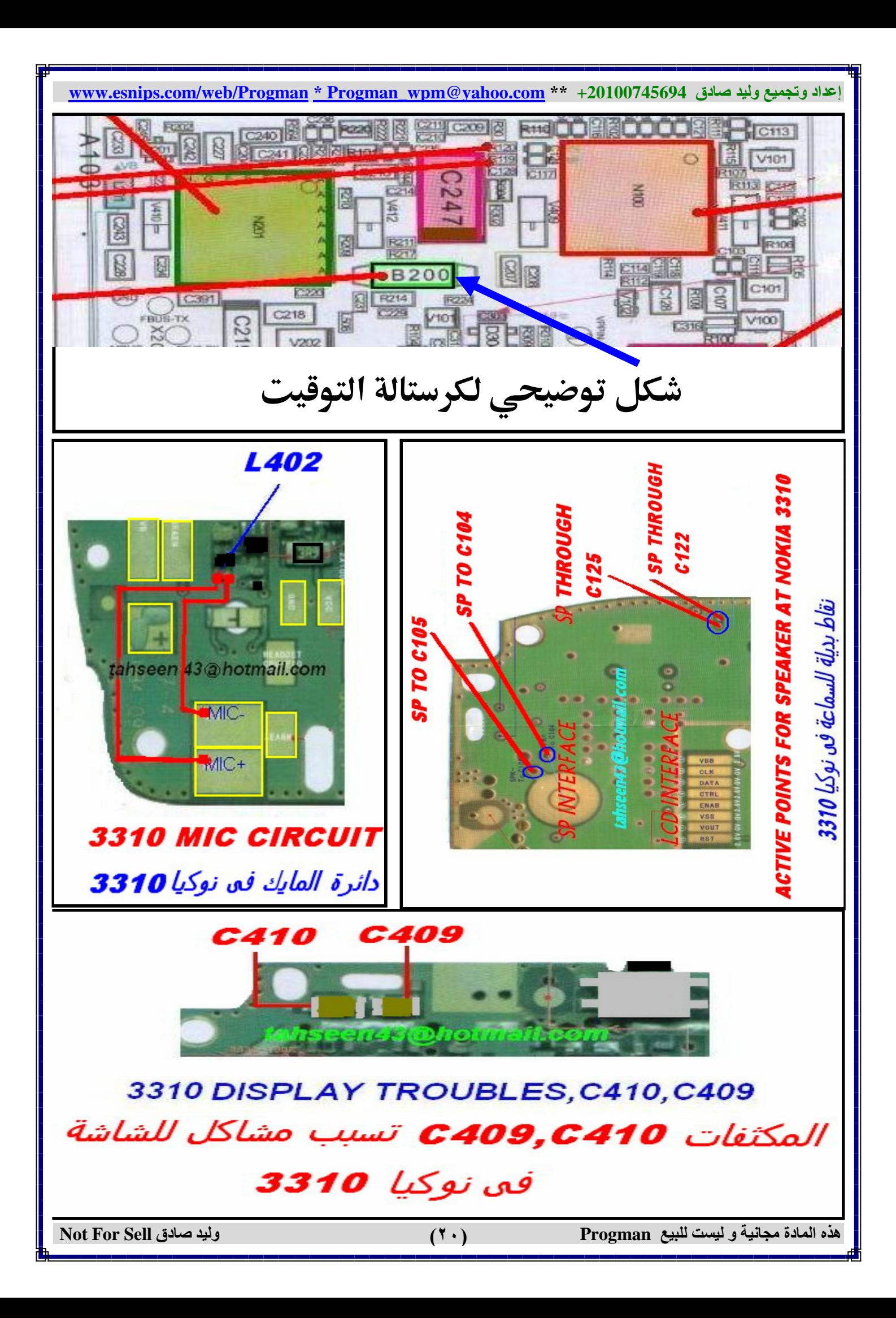

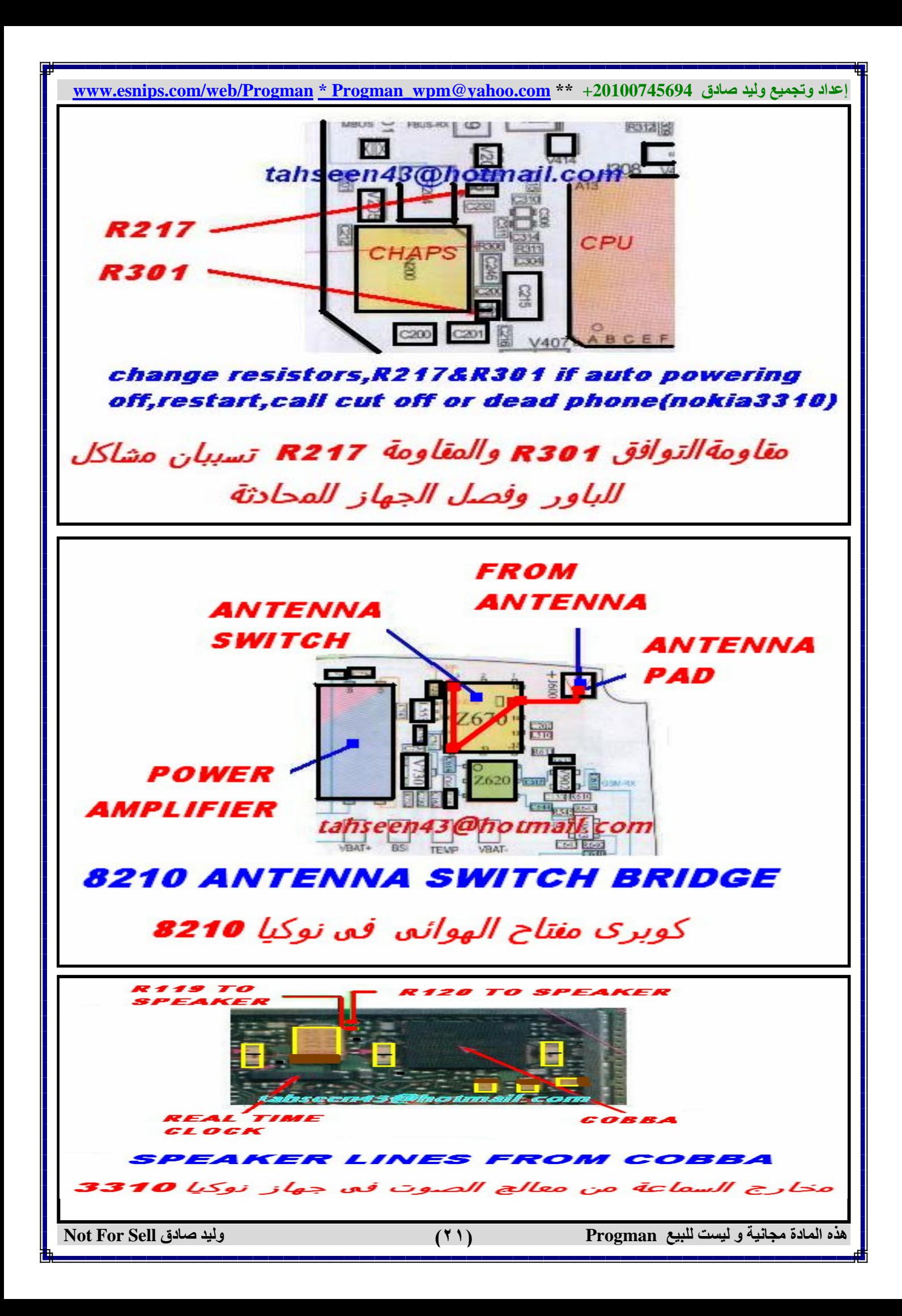

عداد وتجميع وليد صادق www.esnips.com/web/Progman \* Progman\_wpm@yahoo.com \*\* +20100745694

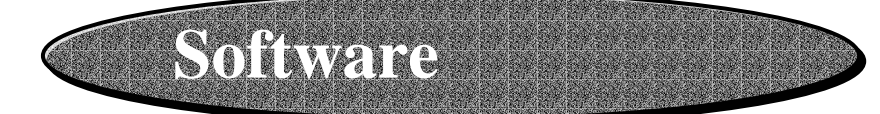

#### هذا التعليم قد قمت بـتنـزيله من منـتدبـات مصراوي من هذا الرابـط http://www.masrwy.net/vb/forumdisplay-f\_58.html تعلم السوفت وير خطوة بخطوة

#### ما المقصود بالـFirmWare

جميع المنتجات الإلكترونية الحديثة على الأغلب تتكون- : من مايكروبوسيسورز وذاكرة ووحدة 'إدخال ووحدة إخراج ومصدر للطاقة وبرنامج داخلي لتنظيم هذه العمليات و التليفون المحمول هو أحد هذه النتجات وبداخلة مايكروبوسيسور خاص به وبه لوحة مفاتيح لإدخال البيانات و شاشة و سماعة و الهزاز لإخراج هذه البيانات والبطارية كمصدر للطاقة وبرنامج داخلي للتحكم في باقي المكونات (سوفت وير) وهذا البرنامج يطلق علية في التليفون المحمول Firmware ويغير هذا الـ Firmw من جهاز محمول لآخر وذلك لاختلاف الهاردوير الموجودة في كل جهاز عن الأخر حيث ان الـ Firmware يكون مكتوب اساساً لموديل تليفون محدد ولا يمكن إستخدامه في تليفون أخر ولكن في بعض الأحيان يعمل الـ Firmwarملي أجهزة مختلفة وذلك لاختلاف شكل التليفون الداخلي ولكن هناك تشابه في الكونات الداخلية. لمعرفة الإصدارة من الـ Firmware نضغط على #٠٠٠٠#. ( من الشمال لليمين. ما المقصود بـ I ME I Liternational Mobile Equipment Identity - IMEI هو رقم خاص بتعريف التليفون وهو رقم وحيد لكل تليفون محمول لا يمكن أن يتكرر على مستوى العالم. ولكى يتم التعرف على هذا الرقم يمكنك قراءته من على الورقة اللصقة على ظهر الجهاز وهو مكون من ١٥ رقماً ويمكن أيضاً معرفته عن طريق الكود # 406 \* من الشمال لليمين) وسيظهر الرقم على شاشة التليفون. مما يتكون الـ IMEI وهو يتكون منXXXXXX/XX/XXXXXXXXX /TAC/FAC/SN/CD 1- - Type Approval Code / TAC وهي تحدد نوع التليفون و الشركة المنتجة .... NOKIA - MOTORLA إلخ 2- Final Assembly Code / FAC وهي تحدد بلد الصنع وهي كالتالي 67أم بكا 19, 40 بريطانيا 08, 20∂أ0\نيا 10, 70فنلندا 80الصن 30کو, یا 3- Serial Number SN وهو الرقم الخاص بالتليفون هذه المادة مجانية و ليست للبيع Progman وليد صادق Not For Sell  $(55)$ 

إعداد وتجميع وليد صادق www.esnips.com/web/Progman \* Progman wpm@vahoo.com \*\* +20100745694 4- (Check Digit / CD وهو رقم يستخدم لاختبار الـ ١٤ رقم السابقين ومدى صحتهم ما القصود بعمل Unlock لجهاز التليفون بعض الشركات الخاصة بالتليفون المحمول مثل شركة نوكيا قامت بعمل الأتى انه إذا تم شراء كمية من أجهزتها من طرف معين أي شبكة معينة تغلق أجهزتها على هذه الشبكة لا يحق لأي SIM CARD غير أل SIM التابع لهذه الشبكة من تشغيل الجهاز هو بمثابة حماية لهذه الشبكة. وبذلك تقوم هذه الشبكة ببيع أجهزتها بسعر رخيص لأنه لن يتم وضع SIM أخر في الجهاز الغلق على شبكتها ولذلك فهناك عملية مضادة للـ LOCK التي تقوم بها شركات المحمول وتسمى Unlock وفيها يتم عمل فك لهذه الشفرة كيف يتم عمل فك للشفرة ؟ يتم فك الشفرة بطريقين هما : ١ – إدخال كود فك الشفرة بطريقة يدوية وهو غالباً غير مجاني حيث تقوم بإعطاء معلومات عن التليفون الخاص بك مثل IEMI و رقم الشبكة و الـ ASIC الخاص بالتليفون فيتم إدخال هذا الملومات وإخراج كود فك الشفرة ٢- عن طريق بعض البرامج كمبيوتر ويستخدم في هذه الطريقة جهاز كمبيوتر و كبلات تستخدم لتوصيل جهاز الكمبيوتر بالتليفون المحمول كما يستخدم أيضا ما يسمى بوكسات فك الشفرات وهي جهاز يتم توصيلة بين جهاز الكمبيوتر و المحمول وله برنامج خاص به يقوم بفك الشفرات السادة الاعضاء الافاضل نتعرض بالشرح اليوم لكل ما يخص أجهزة النوكيا الـ dct3 من برامج وعيوب وطريقة العمل بها . نبدأ الشرح بموضوع قد يكون قديم على البعض ولكنه بالنسبة للبعض الآخر مهم جدا ومفيد::::: معنى السوفت وير هو البرنامج اللازم لعمل التليفون المحمول وتنظيم سير العمليات داخله وتنفيذ العمليات الطلوبة منه وهو شئ معنوى غير ملموس يوجد داخل اجزاء ذاكرة مادية موجودة داخل الأجهزة على ماذا يحتوى السوفت وير يحتوى السوفت وير على ثلاثة مناطق ترتيبهم ووظائفهم كالتالي mcu master control unitرهو نظام التشغيل الأساسي مثل الويندوز ppm post programaple memory جزء من نظام التشغيل يحتوى على مجموعة النغمات الرئيسية و مجموعة اللغة والاجزاء السالف ذكرها تسمى معا عند عملية البرمجة أو التفليش partial flash او الفلاش الجزئي الجزء الثالث والاهم Eprom وتحتوى تلك النطقة من السوفت وير على الملومات التالية مخزنة فيها ١– السيريال وهو الرقم التعريفي للجهاز y-, مز الحماية securety code Sp locks special provider locks -۳- اقفال الشبكة هذه المادة مجانية و ليست للبيع Progman وليد صادق Not For Sell  $(11)$ 

إعداد وتجميع وليد صادق 20100745694 \*\* https.com/web/Progman \* Progman\_wpm@yahoo.com \*\*

life timer -٤-عداد الوقت الكلي

ه- net calipration- ناتج معايرة الشبكة

T- power management -ضبط معدل استهلاك الطاقة

٧ – النغمات المضافة .

٨– –الأسماء المخزنة على ذاكرة الجهاز .

#### استفدام السوفت وير

تستخدم عملية إعادة البرمجة التفليش أو إنزال السوفت وير لأشياء كثيرة أولها كالآتى:

١- التعريب ويكون عن طريق partial flash وهو تفليش الجزء الخاص بال mcu +ppm

٢- عيب الباور ويستخدم ايضا نفس الحل السابق الا من حالات نادرة يستخدم فيها الفلاش الكلى mcu+ppm+eeprom

سنقوم ايضا لاحقا بشرح طريقة استخدام برامج الفلاش وفك الشفرات

٣– الهانج والريستارت اب ويكون عن طريق التفليش الكلى

٤– عدم اظهار المكامات الفائتة فلاش جزئي

٥– كونتاكت سير فيس والسيريال غير صحيح تتم عملية الفلاش الكلي ومن ثم تصحيح رقم السيريال

٦– كونتاكت سيرفيس والسيريال سليم فلاش جزئي

٧– الجهاز عربي ولكن عند كتابة الرسائل تظهر علامات غريبة (تظهر عادة في ال٢٩١٠) الحل اعدة التفليش الكلي بفلاشة تحتوى على اللغة العربية

٨– التحويل من ٨٢١٠ الى ٨٢٥٠ اولا باستخدام فلاشة ايبروم خالية فقط ثم تفليش جزئى ٨٢٥٠ ثم عملية تصحيح السيريال واعادة الشبكة

۹– فصل باور بدون معدل ثابت مع عدم وجود خلل هاردوير تفليش كلى

١٠– استهلاك الطاقة بمعدل سريع مع عدم وجود خلل هاردوير تفليش كلى

ونستكمل الشرح

ماهي تليفونات الـ  $\mathbf{DCT3}$  وكيف أقوم بفك الشفرة؟

تليفونات DCT3 هي

3210, 3310, 3330, 3350, 3390, 3410, 5110, 5120, 5130, 5146, 6110, 7110,6130,6138,8210,8250,8290,8850,8890,8855,6210, 6250,2100,3610 أما فك الشفرة عن طريق البرامج فيما يلي برنامج Nokia Tool by Rollis 1.8 وهو برنامج جيد جداً في هذا المجال وفيما

يلى كيفية فك الشفرة باستخدامه

نزل البرنامج وشغله ووصلة بالتليفون وشغل التليفون

-واختار الزر السابع - Interface auto setup - على يمينه كلمة Com

-بعد ثواني قليلة سوف تظهر كلمة - Found Phone إذاووووووووووووووو لم تظهر راجع كبل الداتا Data Cable

-أضغط على زر read phone info أول زر شمال

-سوف نرى معلومات التليفون ظهرت في البرنامج

-نضغط الزر Clear SP Locks

وليد صادق Not For Sell

هذه المادة مجانية و ليست للبيع Progman

إعداد وتجميع وليد صادق 20100745694 \*\* +20100745694 <u>www.esnips.com/web/Progman \* Progman wpm@yahoo.com</u> -وبذلك يكون التليفون تم فك الشفرة الخاصة به . كيفية فك الكود الخاص بالتشفير يدويا بدون كابلات ؟؟ أنت تحتاج إلى الآتى : تنزيل البرنامج المرفق13\_codes\_client\_v13 والإتصال بالإنترنت ثم الخطوات التالية — هام جداً لابد من الاتصال بالإنترنت للحصول على الكود وإدخال البيانات التالية -1, قم الـ IEMI وهو ١٥, قم -2معرفة كود الشركة التي تم قفل التليفون عليها وكل شبكة تحتوي على MCC + MNC **MCC- Mobile Country Code MNC-Mobile Network Code** كود موبينيل مصر 60201 كود فودافون 60202 وفيما يلي أكواد الشبكات في الملف المرفقProvider -ثم بعد معرفة العلومات السابقة يتم تشغيل البرنامج السابق وإدخال البيانات في الأماكن المحددة و الضغط على LOCK 1 فيعطى لنا البرنامج بعد عملية حسابية الكود الخاص بنا مثل الكود التالي #pw+3788267026+1# والأن بعد الحصول على كود مثل الكود السابق الخاص بالتليفون أدخل هذا الرقم إلى التليفون ( ملاحظة عدم وجود خط داخل التليفون. ملاحظات(١). ١– لكتابة حرف P قم بالضغط على » ثلاث مرات خلال ثانية لا تَنْسَوْنِي مِنْ  $\Omega$ ٢– لكتابة حرف W قم بالضغط على ۞ أربع مرات خلال ثانية صَالِح الدُّعَاءِ ٣- لكتابة الرمز + قم بالضغط على . مرتين مرات خلال ثانية ٤– يتم إدخال باقى الأرقام والرموذ بالطريقة العادية وبكدة التليفون يكون تم فك الشفرة الخاصة به ملاحظات(٢). إذا لم يتم فك الشفرة من الخطوة السابقة وظهرت الرسالة "Phone restriction off" يكون لابد من إدخال كود ثاني يسمى كالتالي وذلك للتليفونات الأتية من UK فلابد من إدخال كود الشبكة وهي كالتالي ${\sf GID1}$ **UK Vodafone E1FF** UK Orange 0000 **UK O2 10FF** UK Virgin 2800 **UK Tesco OAFF** وعند إدخالة في نفس البرنامج السابق وإختيار LOCK2 يعطينا الكود الثاني فنقوم بإدخاله إلى التليفون كالكود الأول .مثال: إعداد وتجميع وليد صادق 20100745694 \*\* https.com/web/Progman \* Progman\_wpm@yahoo.com \*\* #pw+5874589658+2# وهكذا يكون تم فك شفرة التليفون بطريقة يدوية ما هو رمز الحمايةDCT3 Security Code ؟ رمز الحماية هو عبارة عن كود يتم إدخاله إلى التليفون المحمول لكي يوم بعمل حماية للتليفون ضد تغيير الـ Sim Card الحالي بمعنى أخر عند وضع كود حماية على التليفون لا يمكن وضع شريحة أخرى داخل المحمول غير التي كانت موجودة وقت وضع هذا الكود كيف يمكن معر فة كود الحماية داخل المحمول؟ يتم ذلك عن طريق ١- عن طريق برنامج Nokia Tools فيتم توصيل التليفون بالكابل ويتم قراءة معلومات الجهاز فنرى الكود في المربع Sec.Code رابع مربع من فوق إلى اسفل ٢- عن طريق برنامج لوجو مانيجر .Logp Manager ماذا إذا فشلت الخطوات السابقة ؟ في بعض الأحيان لا تستطيع البرامج السابقة قراءة معلومات الجهاز وخاصة مع ٦٢١٠ و ٧١١٠ فسوف نرى العلامات ؟؟؟؟؟ في خانة الكود ففي هذه الحالة لابد التوجة إلى الطريقة الثانية وهي تحويل الكود إلى ١٢٣٤٥ بدلاً من معرفة الكود الحالي وإدخالة يدوياً وذلك عن طريق البرنامج - nkprofile مرفق -وهذا البرنامج لن يعمل إلا إذا كان برنامج لوجو مانيجر موجود على جهاز الكمبيوتر ويتم توصيل التليفون بنفس الطريقة العادية مع لوجو مانيجر يتم تشغيل البرنامج والضغط على الزرار Set Defaults وبذلك يعود رقم الحماية إلى ١٢٣٤٥ ملاحظات مع التليفون ٧١١٠ أو ٦٢١٠( نادراً ما يحدث) فقد قامت نوكيا بعمل حماية إضافية على هذه التليفونات فعند إدخال كواد الحماية بطريقة خاطئة مرات عديدة يقوم التليفون بعمل حماية إضافية وبذلك لا يمكن قرائة أو تغيير كود الحماية وحل هذه الشكلة وهو عمل فلاشة كاملة للتليفون شاملة الإيبروم ما هي تليفونات DCT4 هي التليفونات التالية 1100,2300,3100,3108,3120,3510,5100,5140,6100,6108, 6200,6225,6220,6230, 6310,6500,6510,6610,6620 6650,6800,6810,6820,7200,7210,7250,7600,8310,8390,8910 كيف نقوم بإلغاء الحماية من تليفونات DCT4 يتم ذلك عن طريق البرنامج المرفق نقوم بتوصيل التليفون بالكابل ثم تشغيل البرنامج وإختيار Reset security Code إذا لم تنجح نختار Full Factory Resit وبذلك يكون السيكيوريتي كود رجع إلى ١٢٣٤٥ ما المقصود بتفليش التليفون المحمول ؟ القصود بتفليش التليفون هو تغيير السوفت وير ( الفيرم وير ) الوجود على جهاز المحمول وذلك بسبب عيوب فى السوفت القديم أو أسباب أخرى .

هذه المادة مجانية و ليست للبيع Progman

وليد صادق Not For Sell

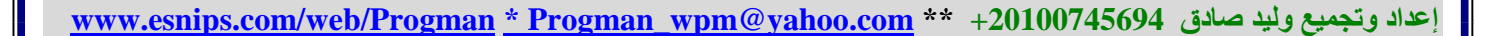

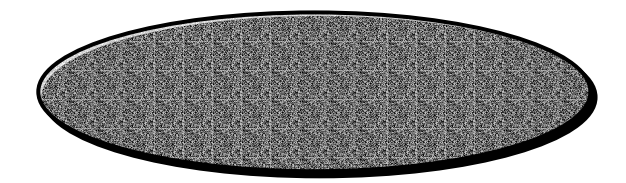

جميع الأكواد والأرقام يتم إدخالما من نـاحية النـجمة \* متجماً إلى الشبـاك #

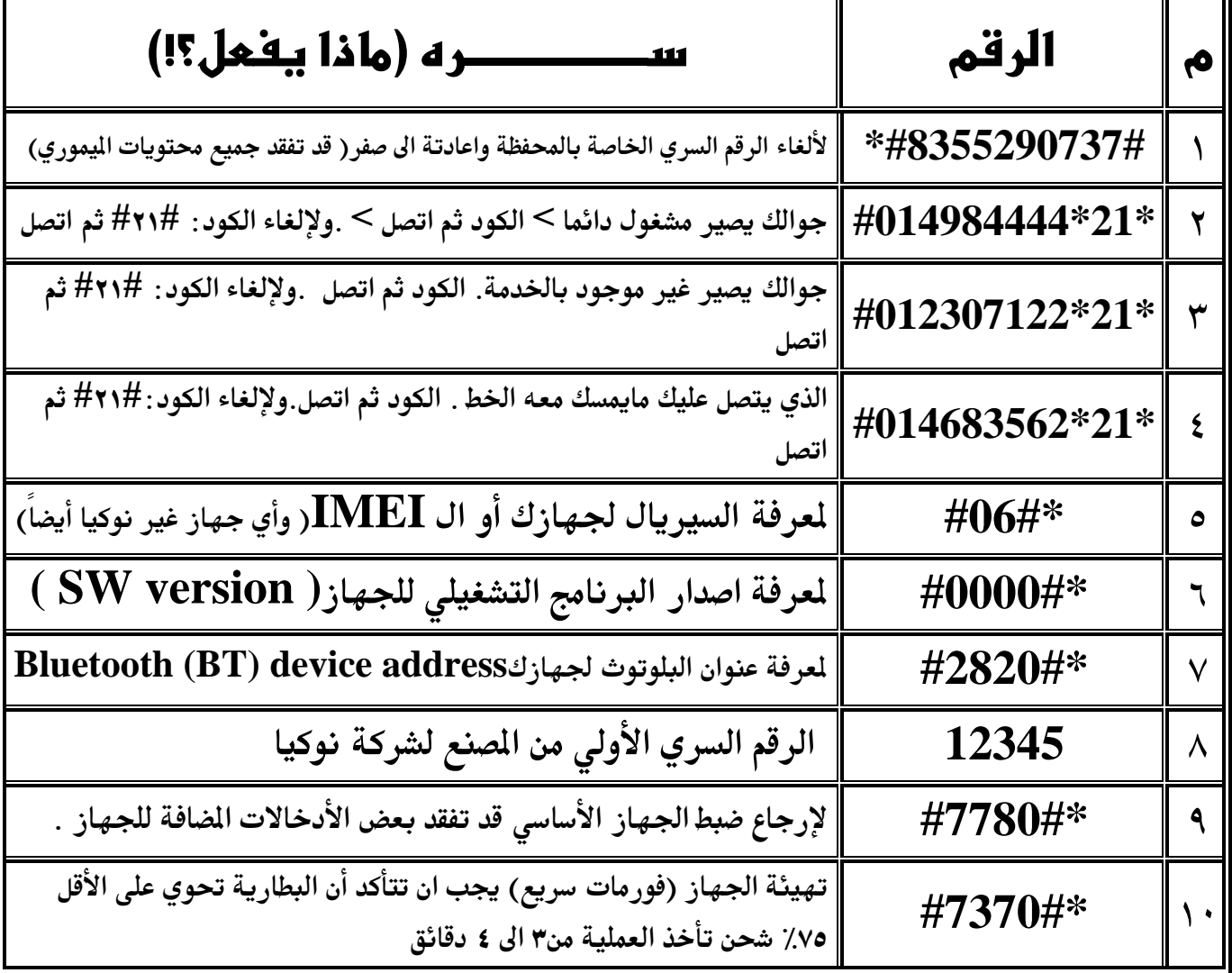

الضغط بلمسة واحدة سريعة على مفتاح الأغلاق للجهاز يسمح لك بالتنقل بين الأوضاع

الضغط باستمرار على زر القائمة وهو على الدير "'task manager''للتنقل بين البرامج النشطة الضغط باستمرار على زر القلم عند بدء الجهاز قبل ادخال الرقم السري يمنع جميع البرامج غير الأساسية من العمل التلقائي أو ما يسمى الوضع الآمن safeboot

■ التهيئة الكاملة : فعليك ضغط الزر ( الأخضر ) + زر علامة النجمة( ۞ ) + زر رقم ( ٣ ) كل الأزررار الثلاثة معا مع الضغط على زر ( التشغيل ) باستمرار وتبقى ضاغط على جميع تللك الأزرار الى ان تضهر كلمة فورمات على شاشة

 $(11)$ 

هذه المادة مجانية و ليست للبيع Progman

Л

اعداد وتجميع وليد صادق 20100745694 \*\* https.com/web/Progman \* Progman\_wpm@yahoo.com \*\* سوف يخرج لك الأفراااد إذا لم تقوم من قبل بتصنيف التصلون لديك سوف يخرج لك خيااار إضافة إسم إضغط على إختيار ومن ثم إختار الإسم وإختاار إضافة وبعدما تقوم بتخطى هذه العملية وتصنيف المجموعااات لديك قم بالخرووج ومن ثم إضغط القائمة ومن ثم الأوضاع ومن ثم إختار الوضع وبعد ذالك قم بضغط على ضبط خاص وبعد ذالك موافق وبعد ذالك إضغط على ^ سوف تخرج لك كلمة التنبية بـ إضغط إختيار سوف ترى أمام تنبية بالكل علامة إكس قم بالضغط على زر بلا تحديد سوف تفضى الخانة لديك وقم بختيار المجموعة التى تريد الرد عليها من دون إزعااج لأنها سوف تكوون شخصيات هامة في حياتك لن تكون مزعجة لك حتى ولو أيقظتك من عز نووومك ... وبعد ذلك إضغط على رجوع سوف يخرج كلام يقول هل تريد حفظ التغيرات إضغط نعم …فتستقبل المكالمات على , احتك الشخصية ....

\*\*\*

طريقة عدم اظهار رقم المتصل لديك في جوالك : للنوكيا فقط بجميع انواعه هذي الطريقة تخلى رقم المتصل عليك مايطلع على الشاشة وايضا مايطلع في قائمة الاسماء ولن يتصل عليك يطلع على الشاشة يتصل بك فقط دون ضهور اسمة ورقمة ...وهي كالتالي : ۱– اذهب الى دفتر الهاتف ٢– اختار خيارات ومن قائمة خيارات اختر طريقة العرض واختار قائمة الاسماء دون الرقم (( قائمة الاسماء اذهب الى دفتر الهاتف من جديد واختر اضافة اسم وهنا اكتب في الفراغ المخصص للأسم رقم الصفر مرتين – يعني فراغ– وبعد ماتحط الفراغ اكتب الرقم الذي تريد اخفائه من قائمة الاسماء . ملاحضة : عند اضافة كل رقم جديد تريد اخفائة عليك بتزويد الفراغ بدل ماتكتب مرتين خلها ثلاث مرات وهكذا …

## لا تَنْسَوْنِي مِنْ أ صَالِح الدُعَاءِ

#### مأخص ا

كما أننب لم أستأثر بـهذا العمل لنفسي وقمت بـتوزيـهـه لكل من يـمتاجه فعامل النـاس كما تحب أن تُعَامِل ومن رأيته محتاجاً لمذه المادة فلا تبخل عليـه بـما فلـو فـعلـت أنـا هـذا الفِعـل لما وصلت اليك هذه المادة . كما أنني لن أسامح من يقوم ببيع هذه المادة وأخذ حق ليس من حقه فَهِي مِجانبية للجميم ومن يقعل ذلك يكون أَخذ ما ليس لـه بـه حقٍّ ويكون ظلمنــي .كما أنـنــي لا أمنـع أحد من الإضافة لمذه المادة مادام يـضيف ما فيـه نـفـع وإفادة للمسلمين فـه هـذا المجـال ومن رأى في هذه المادة أخطاء فليتصل بي لأقوم بتصحيحها لتعُم الفائدة على الجميع .

 $\overline{P}$ rogman وابید محمد عادق

ه المادة محانبة و ليست للبيع Progman وليد صادق ot For Sell  $(19)$